# Sisällysluettelo

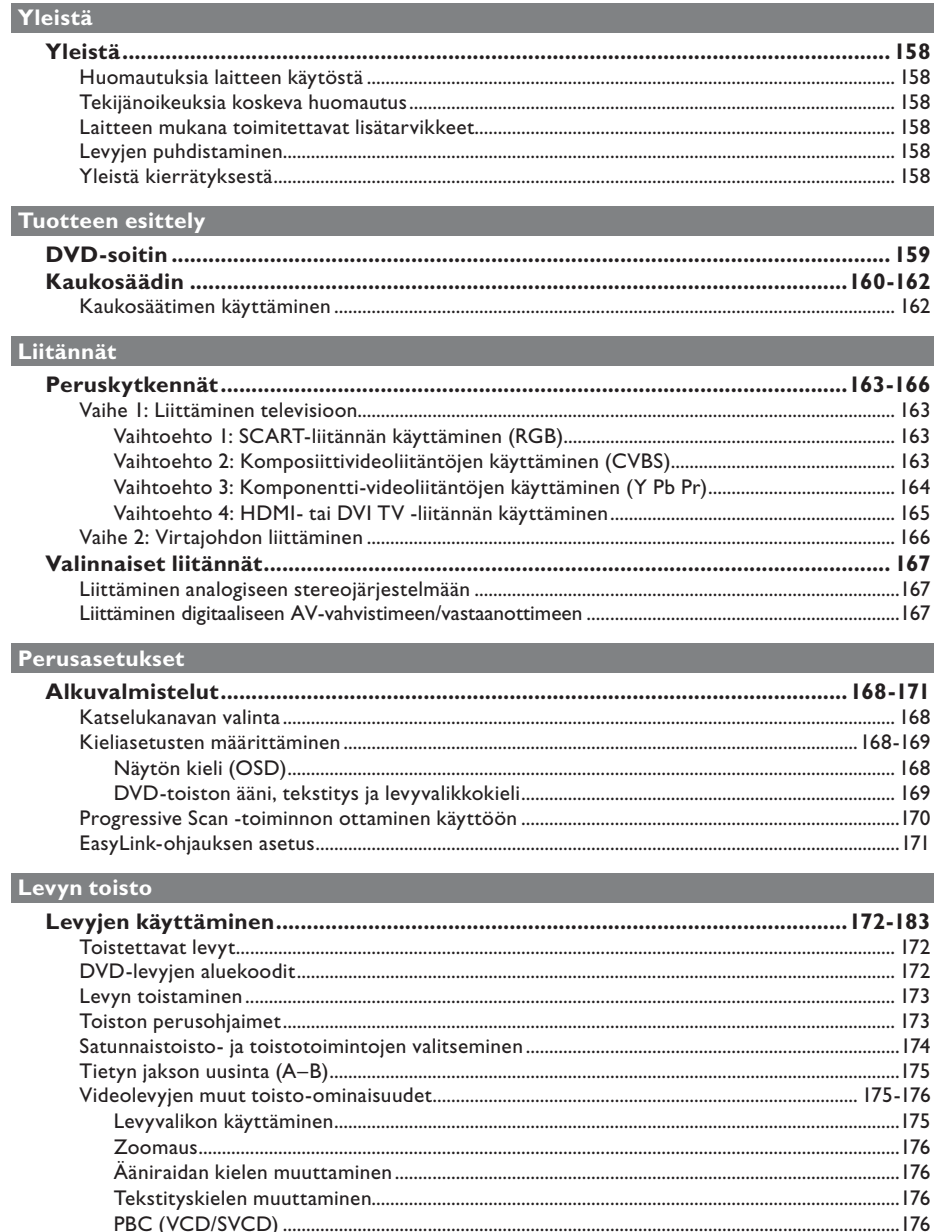

# Sisällysluettelo

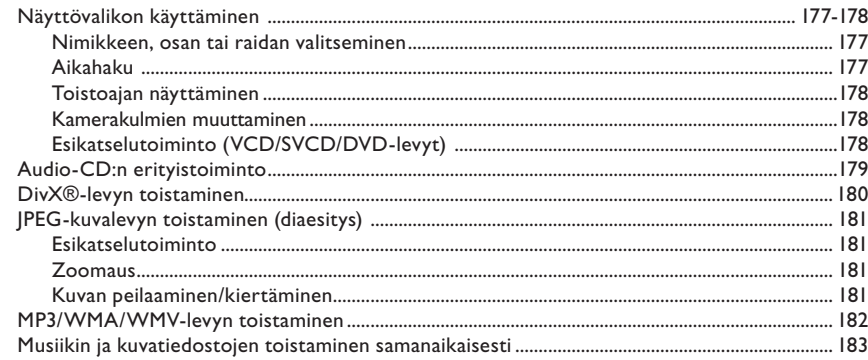

# USB-toisto

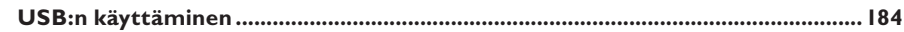

# Luo MP3

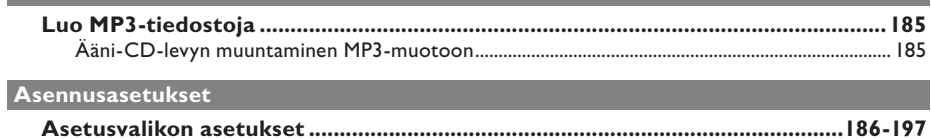

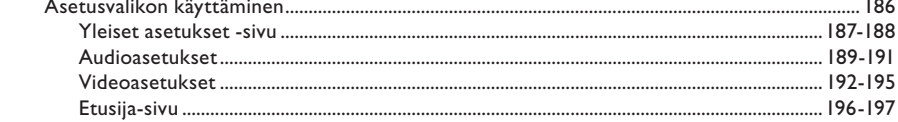

# Muuta

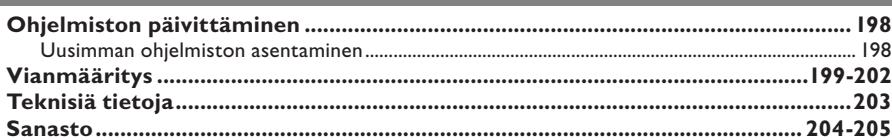

# **Yleistä**

## **VAROITUS!**

**Laitteen sisällä ei ole käyttäjän huollettavissa olevia osia. Huoltotoimenpiteet on teetettävä koulutetulla huoltohenkilökunnalla.**

# **Huomautuksia laitteen käytöstä**

#### **Sopivan sijainnin löytäminen**

– Aseta laite tasaiselle, kiinteälle ja tukevalle alustalle. Älä aseta laitetta matolle.

– Älä aseta laitetta muiden laitteiden (esimerkiksi virittimen tai vahvistimen) päälle, sillä ne saattavat kuumentaa laitetta.

- Älä aseta laitteen alle mitään (esimerkiksi CD-levyjä tai lehtiä).
- Asenna laite lähelle pistorasiaa paikkaan, josta johtoon ylettyy hyvin.

## **Riittävä tila ilman kiertämistä varten**

– Aseta laite riittävästi ilmastoituun paikkaan, jotta se ei kuumene liikaa. Laitteen takana ja yläpuolella on oltava vähintään 10 cm tyhjää tilaa ja sivuilla 5 cm, jotta laite ei ylikuumene .

#### **Suojaa laite korkeilta lämpötiloilta, kosteudelta, vedeltä tai pölyltä.**

– Laitteen päälle ei saa roiskua vettä tai muita nesteitä.

– Älä aseta laitteen läheisyyteen esineitä, jotka voivat vaurioittaa sitä (esimerkiksi nesteellä täytettyjä astioita tai palavia kynttilöitä).

# **Tekijänoikeuksia koskeva huomautus**

Luvattomien kopioiden tekeminen kopiosuojatusta materiaalista, kuten tietokoneohjelmista, tiedostoista, lähetyksistä ja äänitallenteista, voi loukata tekijänoikeuksia ja täyttää rikoksen tunnusmerkit. Tätä laitetta ei saa käyttää edellä mainittuun tarkoitukseen.

# **Laitteen mukana toimitettavat lisätarvikkeet**

– 1 kaukosäädin ja paristot

# **Levyjen puhdistaminen**

#### **VAROITUS!**

Levyt voivat vahingoittua! Älä käytä liuottimia, kuten bentseeniä, ohentimia, kaupoissa myytäviä puhdistusaineita tai vinyylilevyille tarkoitettuja antistaattisia suihkeita.

Puhdista levy pyyhkimällä sitä mikrokuituliinalla levyn keskustasta suoraan reunaa kohti.

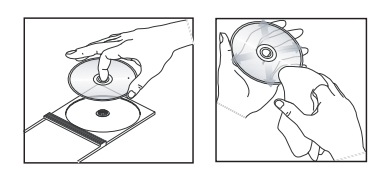

# **Yleistä kierrätyksestä**

Tämä käyttöopas on painettu ympäristöystävälliselle paperille. Tämä sähkölaite sisältää paljon kierrätettävissä olevia materiaaleja. Jos olet poistamassa vanhaa laitetta käytöstä, toimita se kierrätyspisteeseen. Noudata asuinpaikkakuntasi pakkausmateriaaleja, vanhoja paristoja ja käytöstä poistettuja laitteita koskevia kierrätysohjeita.

# **DVD-soitin**

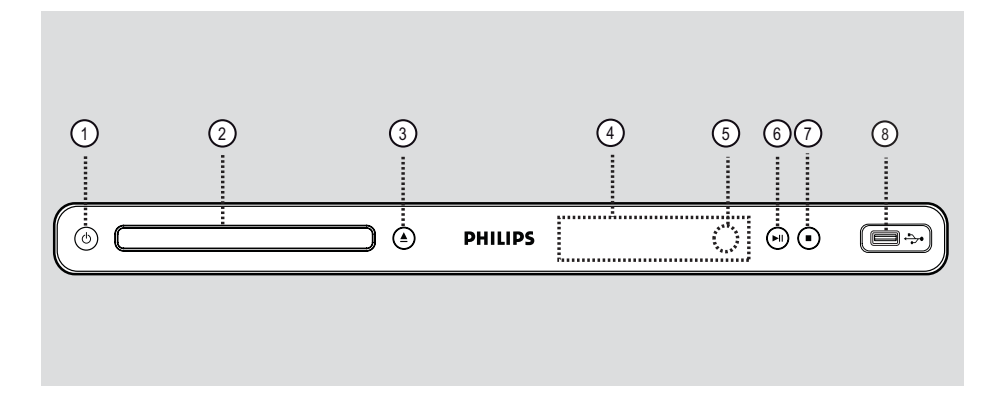

 $\bigcirc$   $\bigcirc$  (Valmiustila-virta) – Kytkee laitteeseen virran tai siirtää laitteen valmiustilaan.

# b **Levykelkka**

# $\textcircled{3} \triangleq$  (Avaa/sulje)

– Avaa/sulkee levykelkan.

## d **Näyttöpaneeli**

– Näyttää tallentavan DVD-soittimen nykyisen tilan tiedot.

#### e **Infrapunatunnistin**

– Osoita kauko-ohjaimella tämän infrapunatunnistimen suuntaan.

## $\circ$   $\bullet$   $\blacksquare$  (Toista/tauko)

– Aloittaa/keskeyttää toiston.

# $(7)$  (Pysäytä)

Lopettaa toiston.

# h(USB) **liitäntä**

– USB-muistitikun tai digitaalikameran liitäntä. \* Kaikkia digitaalikameramerkkejä tai -malleja ei tueta.

# **Kaukosäädin**

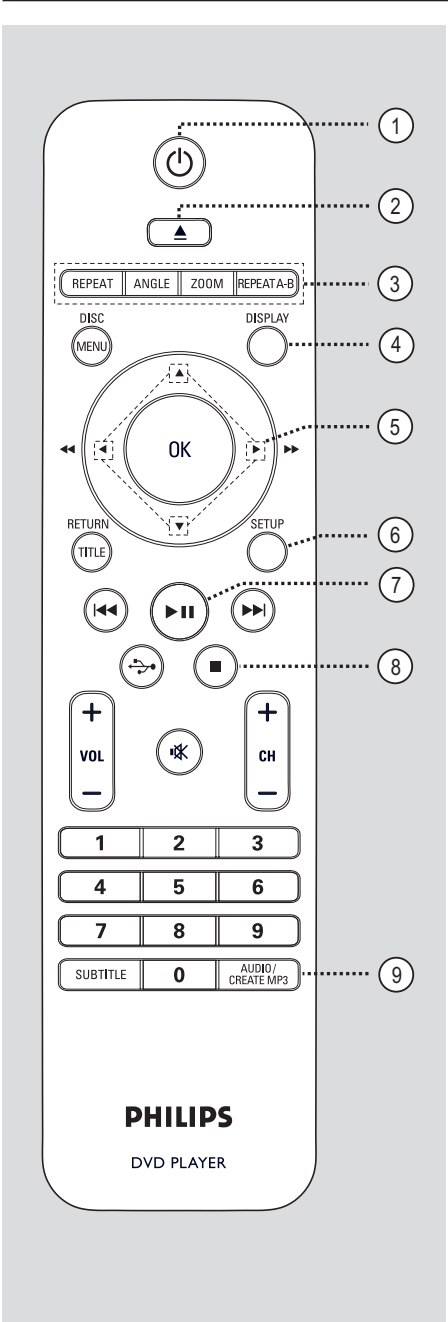

a2 (Valmiustila-virta)

– Kytkee laitteeseen virran tai siirtää laitteen valmiustilaan.

- $\textcircled{2} \triangleq$  (Avaa/sulje)
- Avaa/sulkee levykelkan.

#### c **REPEAT**

– Valitsee eri toistotiloja ja poistaa toistotilan käytöstä.

# **ANGLE**

– Vaihtelee DVD:n eri kuvakulmia.

## **ZOOM**

– Suurentaa televisiokuvaa.

#### **REPEAT A-B**

– Toistaa tietyn osan levystä uudelleen.

## d **DISPLAY**

– Näyttää tila- ja levytiedot.

## $(5)$   $\triangle$   $\nabla$   $\triangleleft$   $\blacktriangleright$

- Valitsee liikkumissuunnan valikossa.
- Ylös/alas painaminen käynnistää hitaan haun taakse- tai eteenpäin.
- Vasemmalle/oikealle painaminen käynnistää nopean haun taakse- tai eteenpäin.

# f **SETUP**

Siirtyy levyn asetusvalikkoon tai poistuu siitä.

 $(7)$  III (Toista/tauko)

– Aloittaa tai keskeyttää toiston.

## $\circledR$   $\blacksquare$  (Pysäytä)

Lopettaa toiston.

#### i **AUDIO/CREATE MP3**

- Valitsee äänen kieliasetuksen tai äänikanavan.
- Avaa MP3-luomisvalikon.

# **Kaukosäädin (jatkuu)**

## j **DISC MENU**

- Siirtyy levyn sisältövalikkoon tai poistuu siitä. – VCD 2.0 ja SVCD: ottaa toiston hallintatilan käyttöön ja pois käytöstä.
- k **OK**
- Vahvistaa syötetyn tiedon tai valinnan.

## l **RETURN/TITLE**

– Palaa edelliseen valikkoon tai näyttää nimikevalikon.

#### **(3)**  $\blacktriangleright\blacktriangleright\blacktriangleright\blacktriangleright\blacktriangleright\blacktriangleright$  (Edellinen/seuraava)

- Siirtyy edelliseen tai seuraavaan nimikkeeseen, osaan tai raitaan.
- Käynnistää alas painettuna pikahaun taakse- tai eteenpäin.

# $\overrightarrow{(14)} \leftrightarrow (USB)$

– Vaihtaa USB-tilaan ja näyttää USB-laitteen sisällön.

## $(15)$  **VOL**  $+/-$

– Säätää TV:n äänenvoimakkuutta.

## **% (Mykistys)**

– Mykistää tai palauttaa äänen.

# $CH + / -$

– Valitsee seuraavan tai edellisen TV-kanavan tai ulkoisen tulolähteen (Video In -kanava jne.) \* Näitä painikkeita voi käyttää vain Philipsin TV:n kanssa.

## p **Numeropainikkeet 0-9**

– Valitsee raidan tai nimikkeen numeron levyllä.

## q **SUBTITLE**

– Valitsee DVD:n tekstityskielen.

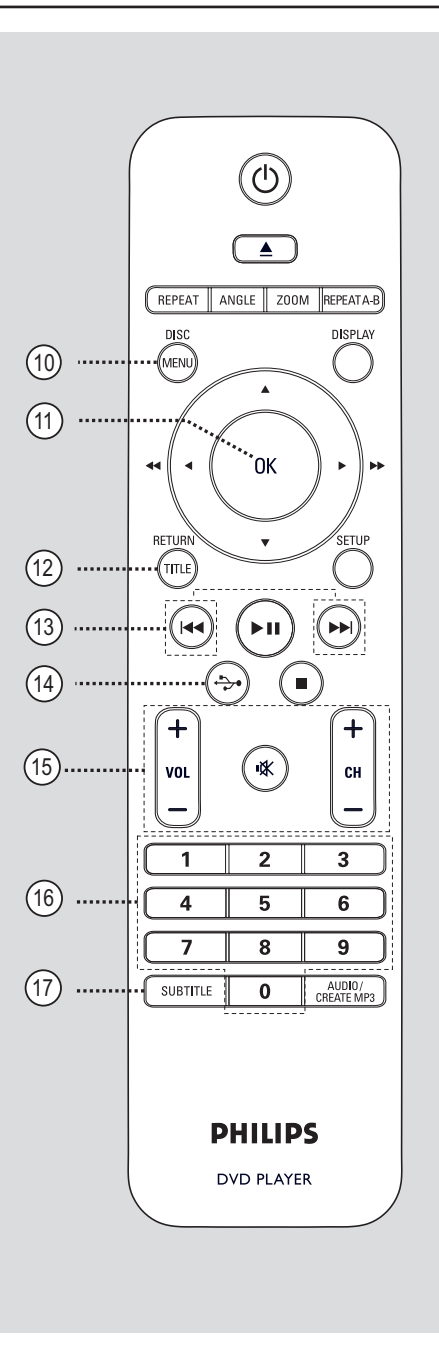

# **Kaukosäätimen käyttäminen**

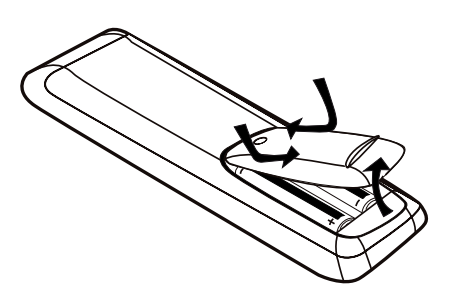

 $\bigcirc$  Avaa paristolokero.

- **2** Aseta kaksi R03- tai AAA-paristoa merkkien  $(+-)$  mukaisesti paristolokeroon.
- C Sulje kansi.
- 4 Osoita kaukosäätimellä suoraan etupaneelin kaukosäädinsignaalin infrapunatunnistimeen.

# O **DHILIDS**  $\mathcal{L}_{\mathcal{C}}$  $\odot$

## **Huomautus:**

Älä peitä kaukosäätimen ja soittimen yhteyttä millään esineillä käytön aikana.

**E** Valitse haluamasi toiminto (esimerkiksi >II).

#### **VAROITUS!**

**– Poista käytetyt paristot** 

**kaukosäätimestä. Poista paristot myös, jos tiedät, ettei kaukosäädintä käytetä pitkään aikaan.**

**– Käytä aina yhdessä samanlaisia paristoja. (Älä sekoita esimerkiksi vanhoja ja uusia tai hiili- ja alkalipohjaisia paristoja keskenään.)**

**– Paristot ovat ongelmajätettä: toimita käytetyt paristot asianmukaiseen keräyspisteeseen.**

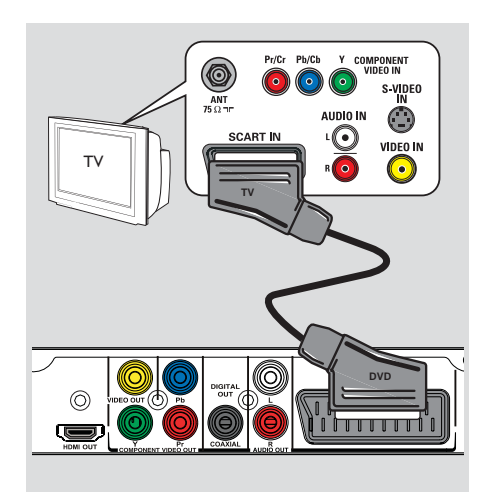

# **Peruskytkennät**

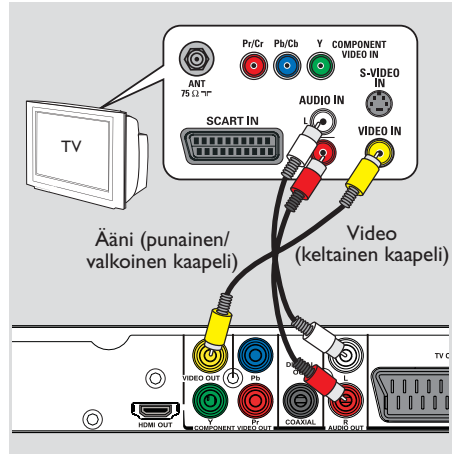

# **Vaihe 1: Liittäminen televisioon**

Tämän liitännän avulla voit toistaa videotallenteita tästä laitteesta. Seuraavista videoliitännöistä tarvitsee valita vain **yksi**.

- Jos käytössä on tavallinen televisio, käytä vaihtoehtoa 1 tai 2.
- Jos käytössä on Progressive Scan -televisio, valitse vaihtoehto 3.
- HDMI-televisio, noudata vaihtoehtoa 4.

# **Vaihtoehto 1: SCART-liitännän käyttäminen (RGB)**

Scart-kaapelissa ovat samassa sekä ääni- että kuvaominaisuudet.

z Liitä Scart-kaapeli (lisävaruste) soittimen **TV OUT** -liitäntään ja television Scarttuloliitäntään.

# **Vaihtoehto 2: Komposiittivideoliitäntöjen käyttäminen (CVBS)**

Voit liittää soittimen televisioon komposiittivideokaapelilla, mikä takaa hyvän kuvanlaadun.

Liitä AV-kaapelit (lisävaruste) soittimen **VIDEO OUT**- ja **AUDIO OUT L/R**  liitäntöihin ja television video-tuloliitäntään (keltainen) ja äänituloliitäntään (punainen/ valkoinen)

# **Peruskytkennät (jatkuu)**

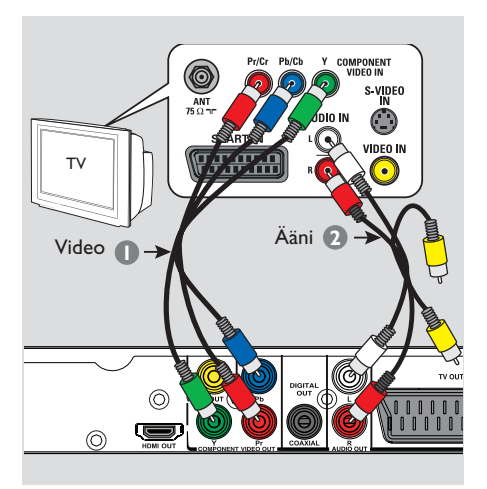

# **Vaihtoehto 3: Komponentti videoliitäntöjen käyttäminen (Y Pb Pr)**

- Voit liittää soittimen televisioon komponenttivideokaapeleilla, mikä takaa erinomaisen kuvanlaadun. Progressiivista (lomittelematonta) kuvaa voi katsella vain käytettäessä Y Pb Pr -liitäntöjä ja Progressive Scan -televisiota, joka vastaanottaa progressiivista signaalia.
- A Liitä komponenttivideokaapelit (punainen/ sininen/vihreä - lisävaruste) tämän soittimen **Y Pb Pr** -liitäntöihin ja television vastaaviin komponenttivideotuloliitäntöihin (tai merkintä Y Pb/Cb Pr/Cr tai YUV).
- **2** Liitä AV-kaapeli (lisävaruste) soittimen **AUDIO OUT L/R** -liitäntöihin ja television äänituloliitäntöihin (punainen/valkoinen). Älä liitä keltaista videokaapelia.
- C Lisätietoja Progressive Scan -toiminnosta on kohdassa 'Alkuvalmistelut - Progressive Scan toiminnon ottaminen käyttöön'.

# **Peruskytkennät (jatkuu)**

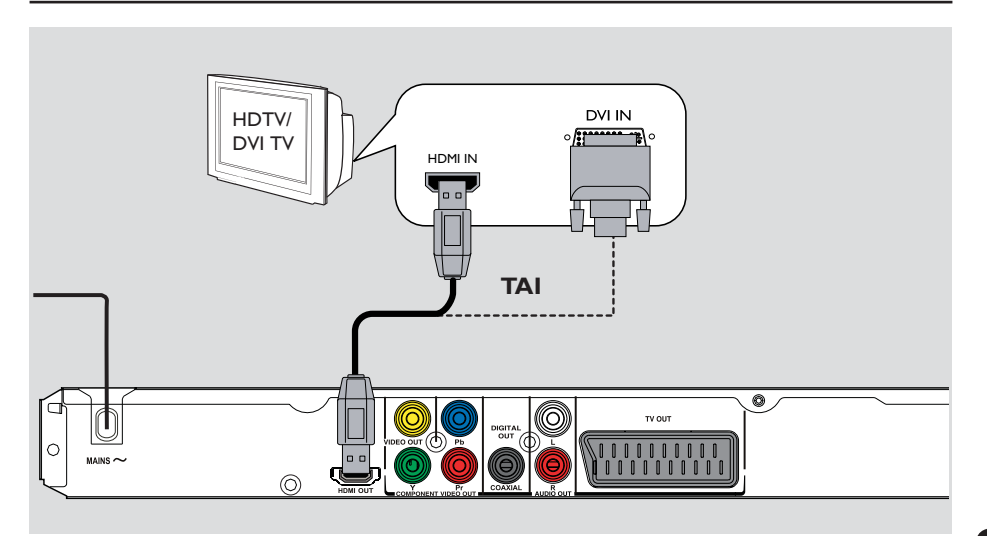

# **Vaihtoehto 4: HDMI- tai DVI TV liitännän käyttäminen**

HDMI (High Definition Multimedia Interface) on digitaalinen liitäntä, joka mahdollistaa digitaalisen äänen/videokuvan siirron huonontamatta kuvanlaatua.

Liitä HDMI-kaapeli (lisävaruste) tämän laitteen **HDMI OUT** -liitännästä HDMI-yhteensopivan laitteen (esim. HDMI-TV, HDCP-yhteensopiva DVI-TV) HDMI-tuloliitäntään.

# **Huomautus:**

– Tämä laite on EasyLink-yhteensopiva. Liitetyt EasyLink-yhteensopivat laitteet voivat ohjata toisiaan HDMI-liitännän kautta. Lisätietoja on kohdassa 'Asetusvalikon asetukset - {Videoasetukset > HDMI-asetukset > EasyLink }'.

– HDCP-yhteensopiva TV tai DVI-TV vaatii HDMI-DVI-sovittimen (lisävaruste), jolla TV:n DVI-tuloliitäntä liitetään tämän laitteen HDMI OUT -liitäntään.

#### *Hyödyllinen vihje:*

*– HDMI-DVI-kaapeli on tarkoitettu vain videolähtöä varten. Äänilähtö vaatii ääniliitännän. Lisätietoja on kohdassa Lisäliitännät.*

# **Peruskytkennät (jatkuu)**

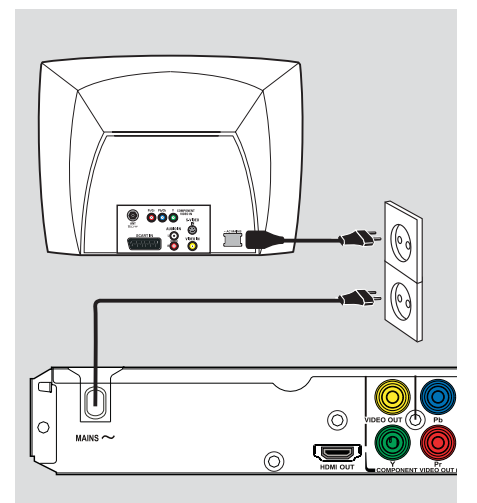

# **Suomi**

# **Vaihe 2: Virtajohdon liittäminen**

**Kun kaikki liitännät on tehty asianmukaisesti, kytke virtajohto pistorasiaan.**

Älä koskaan muuta tai tee uusia liitäntöjä, kun laitteeseen on kytketty virta.

*Hyödyllinen vihje:*

*– Tunniste- ja tehotiedot on mainittu laitteen takaosassa tai pohjassa olevassa arvokilvessä.*

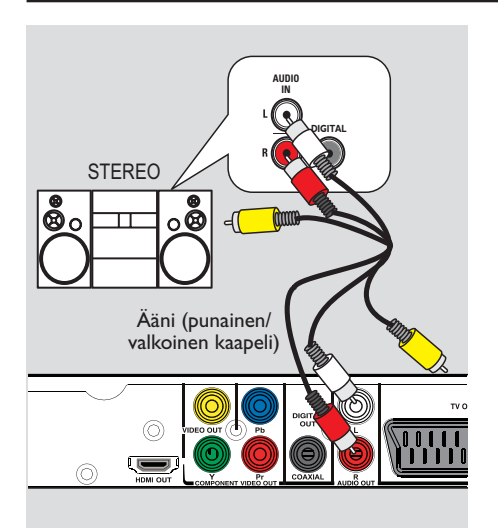

# **Valinnaiset liitännät**

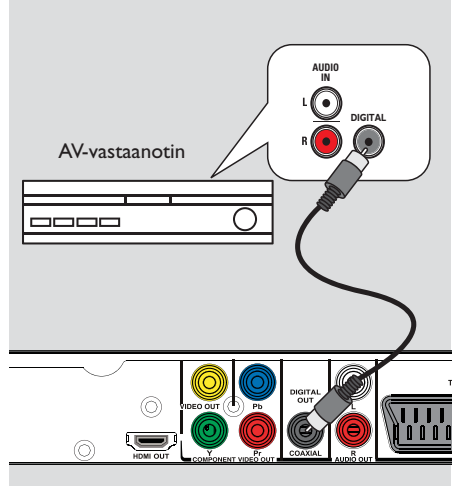

# **Liittäminen digitaaliseen AVvahvistimeen/vastaanottimeen**

Voit liittää tämän laitteen AV-vahvistimeen/ vastaanottimeen ja kuunnella laadukasta ääntä.

- A Liitä koaksiaalikaapeli (lisävaruste) tämän laitteen **COAXIAL DIGITAL OUT** liitännästä liitettävän laitteen digitaaliseen koaksiaalituloliitäntään.
- <sup>2</sup> Lisätietoja videoliitännöistä on kohdassa 'Perusliitännät - Vaihe 1: Liittäminen televisioon'.

*Hyödyllinen vihje:*

*– Sinun on valittava sopiva digitaalinen äänilähtö, muutoin et kuule ääntä tai äänessä voi olla häiriöitä. Lisätietoja on kohdassa 'Asetusvalikko - Audioasetukset > Digit. ääniasetus'.* 

# **Liittäminen analogiseen stereojärjestelmään**

Voit liittää tämän laitteen kaksikanavaiseen stereojärjestelmään (esim. minijärjestelmään, analogiseen vastaanottimeen) ja kuunnella stereoääntä.

A Liitä AV-kaapelit (punainen/valkoinen lisävaruste) tämän laitteen **AUDIO OUT L/R**  -liitännästä liitettävän laitteen äänituloliitäntään (punainen/valkoinen). Älä liitä keltaista videokaapelia..

**D** Lisätietoja videoliitännöistä on kohdassa 'Perusliitännät - Vaihe 1: Liittäminen televisioon'.

#### *Hyödyllinen vihje:*

*– Lisätietoja optimaalisista ääniasetuksista on kohdassa 'Asetusvalikko - Audioasetukset'.*

# **Alkuvalmistelut**

# **Katselukanavan valinta**

A Kytke soittimeen virta painamalla 2-painiketta. **2** Kytke televisioon virta ja valitse oikea videotulokanava. Näytössä on oltava sininen DVD-taustakuva.  $\rightarrow$  Voit siirtyä ensimmäiselle televisiokanavalle ja siirtyä sitten kanavaluettelossa alaspäin painamalla kauko-ohjaimen kanavanvaihtopainiketta, kunnes videotulokanava tulee näkyviin.  $\rightarrow$  Television kaukosäätimen  $\oplus$ -painiketta on ehkä painettava useita kertoja.  $\rightarrow$  Kanava sijaitsee yleensä ensimmäisen ja viimeisen kanavan välissä. Kanavan nimi on usein esimerkiksi FRONT, A/V IN tai VIDEO.

 $\rightarrow$  Lisätietoja television tulokanavan valinnasta on television käyttöoppaassa.

C Jos käytät ulkoista laitetta (esimerkiksi äänentoistojärjestelmää tai vastaanotinta), kytke siihen virta ja valitse oikea tulolähde DVD-soittimen lähdölle. Lisätietoja on laitteen käyttöoppaassa.

## **Kieliasetusten määrittäminen**

Kielivaihtoehdot riippuvat asuinmaasta ja alueesta. Kielivaihtoehdot saattavat poiketa käyttöoppaassa esitetyistä kuvista.

## **Näytön kieli (OSD)**

Valitse tämä, kun haluat vaihtaa soittimen näyttövalikon kielen. Valikkokieli pysyy samana määrittämisen jälkeen.

- A Paina kaukosäätimen SETUP-painiketta.  $\rightarrow$  { **Yleiset asetukset -sivu** } -sivu avautuu.
- 2 Valitse A**V** -painikkeilla valikosta { **VALIKKOKIELI** } ja paina ▲▼-painiketta.

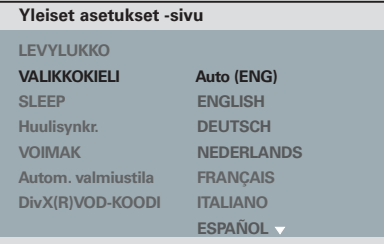

G Valitse kieli ▲▼-painikkeilla ja vahvista valinta **OK**-painikkeella.

#### **Huomautus:**

– Philipsin EasyLink-TV:n kanssa synkronoiminen vaatii, että valikkokieleksi on määritetty { Auto (xxx) }. Se on Philipsin EasyLink-TV:n kieli.

– Jos valittuna on kieli, jota ei tueta, käytetään laitteen oletusvalikkokieltä.

# **Alkuvalmistelut (jatkuu)**

**DVD-toiston ääni, tekstitys ja levyvalikkokieli**

Voit valita haluamasi kieliasetukset DVDtoistoa varten. Jos levyllä ei ole valittua kieltä, levyn kielenä käytetään oletuskieltä.

- A Keskeytä mahdollinen toisto painamalla Çpainiketta kaksi kertaa ja paina sitten **SETUP**painiketta.
- **2** Paina toistuvasti > -painiketta ja valitse { **Etusija-sivu** }.
- $\bullet$  valitse jokin seuraavista vaihtoehdoista  $\blacktriangle\nabla$ painikkeilla ja paina X-painiketta.

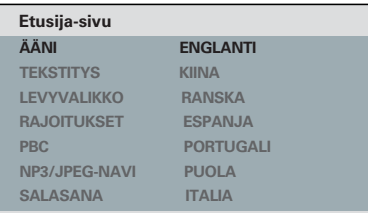

# { **ÄÄNI** }

Valitse tämä vaihtoehto, jos haluat vaihtaa levyn äänen kielen.

## { **TEKSTITYS** }

Valitse tämä vaihtoehto, jos haluat vaihtaa tekstityskielen.

## { **LEVYVALIKKO** }

Valitse tämä vaihtoehto, jos haluat vaihtaa levyvalikon kielen.

4. Valitse haluamasi kieli ▲ ▼-painikkeilla ja vahvista valinta painamalla **OK**-painiketta.

**Jos haluamaasi kieltä ei näy luettelossa, valitse { Muut }**. Kirjoita kaukosäätimen **numeropainikkeilla 0-9** 4-numeroinen kielikoodi XXXX (katso, 'Language Code' (Kielikoodi)) ja paina **OK**-painiketta.

E Toista vaiheet C - D muiden kieliasetusten osalta.

# **Alkuvalmistelut (jatkuu)**

# **Progressive Scan -toiminnon ottaminen käyttöön**

*(vain progressiivista kuvaa näyttävät televisiot)* Progressiivisessa (lomittelemattomassa) kuvassa näytetään sekunnissa kaksinkertainen määrä ruutuja lomiteltuun kuvaan (tavallinen TV-järjestelmä) verrattuna. Progressiivisessa kuvassa on lähes kaksinkertainen määrä juovia, joten kuva on korkealaatuinen ja tarkka.

#### **Ennen aloittamista...**

– Varmista, että laite on liitetty Progressive Scan -televisioon (katso 'Vaihtoehto 3: Komponentti-videoliitäntöjen käyttäminen (Y Pb Pr)').

A Kytke televisioon virta ja valitse siitä soittimen oikea katselukanava.

 $\rightarrow$  Varmista, että television Progressive Scan tila ei ole käytössä (tai että se on asetettu lomitettuun tilaan). Lisätietoja on television käyttöohjeessa.

- **D** Kytke soittimeen virta ja paina kaukosäätimen **SETUP**-painiketta.
- **B** Paina toistuvasti > -painiketta ja valitse { **VIDEOASETUKSET** } -sivu.
- D Valitse { **KOMPONENTTI** } > { **LOMITETTU** } ja vahvista valitsemalla **OK**.
- $\bullet$  Valitse  $\blacktriangle \blacktriangledown$  -painikkeilla valikossa { **PROGRESSIVE** } > { **PÄÄLLE** } ja vahvista valinta **OK**-painikkeella.

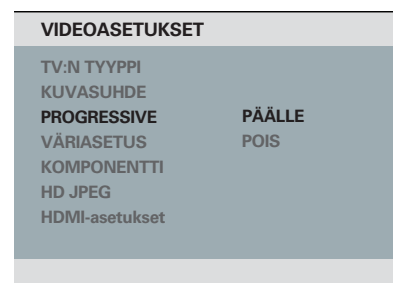

F Lue televisioruudussa näkyvä viesti ja vahvista valinta valitsemalla valikossa { **OK** } ja painamalla **OK**-painiketta.

**Televisioruudun kuva ei näy, ennen kuin Progressive Scan -tila otetaan käyttöön.**

- G Ota television Progressive Scan -tila käyttöön. Lisätietoja on television käyttöoppaassa.  $\rightarrow$  Television kuvaruutuun tulee viesti.
- H Vahvista toiminto valitsemalla valikossa { **OK** } ja paina sitten **OK**-painiketta.  $\rightarrow$  Asetukset on nyt määritetty, ja voit nauttia laadukkaasta kuvasta.

#### **Jos kuva ei näy, toimi seuraavasti:**

- Avaa levykelkka painamalla  $\triangle$  -painiketta.
- B Paina kaukosäätimen **numeropainiketta '1'**.  $\rightarrow$  Näkyviin tulee laitteen taustakuva.

#### *Hyödyllisiä vinkkejä:*

*– Jos televisioruutu on tyhjä tai vääristynyt, odota automaattista palautusta 15 sekuntia.*

*– Kaikki progressiivista kuvaa näyttävät televisiot eivät ole täysin yhteensopivia tämän soittimen kanssa, mikä näkyy luonnottomana kuvana toistettaessa DVD VIDEO -levyä Progressive Scan tilassa. Poista tällöin Progressive Scan -toiminto käytöstä sekä laitteessa että televisiossa.*

# **EasyLink-ohjauksen asetus**

Tämän ominaisuuden avulla HDMI CEC yhteensopivia laitteita voi ohjata yhdellä kaukosäätimellä. Ominaisuus on käytettävissä vain, jos laite on liitetty HDMI CEC yhteensopivaan televisioon HDMI-kaapelilla.

- A Ota käyttöön television ja muiden liitettyjen laitteiden HDMI CEC -toiminnot. (Lisätietoja on television ja muiden liitettyjen laitteiden käyttöoppaissa.)
- B Paina kaukosäätimen **SETUP**-painiketta.
- C Paina toistuvasti X-painiketta ja valitse { **VIDEOASETUKSET** } -sivu.
- 4 Valitse **AV**-painikkeilla { **HDMI-asetukset** } > { **EasyLink** } ja siirry asetukseen painamalla  $\blacktriangleright$ -painiketta.

#### **EasyLink**

**Automaattiherätys-TV Järjestelmän valmiustila**

- Toiminnot ovat oletusarvoisesti käytössä. – Poista { **Automaattiherätys-TV** }
	- toiminto käytöstä valitsemalla { **Pois** }. – Poista { **Järjestelmän valmiustila** }-
	- toiminto käytöstä valitsemalla { **Hylkää** }.
- E Poistu painamalla **SETUP**-painiketta.

# **Alkuvalmistelut (jatkuu)**

# **Yhden kosketuksen ohjaus**

#### **Huomautus:**

– Yhden kosketuksen toistotoiminnon käyttöönotto vaatii videolevyn asettamista levykelkkaan.

– Philips ei takaa täydellistä yhteensopivuutta kaikkien HDMI CEC -yhteensopivien laitteiden kanssa.

#### **Yhden kosketuksen toisto**

- Paina (<sup>1</sup>) -painiketta.
	- $\rightarrow$  Laite käynnistyy, ja levyn toisto alkaa.

 $\rightarrow$  Televisio käynnistyy automaattisesti ja valitsee oikean videokanavan.

#### **Yhden kosketuksen tulolähteen vaihto**

Kun laitteeseen ja televisioon on kytketty virta:

Valitse TV-kanava tai aloita toisto muussa liitetyssä laitteessa.

 $\rightarrow$  Laite siirtyy automaattisesti vastaavaan äänituloon, ja ääni toistetaan kaiuttimista.

#### **Yhden kosketuksen virrankatkaisu**

Katkaise virta tästä laitteesta ja kaikista HDMI CEC -yhteensopivista laitteista painamalla STANDBY/POWER-painiketta.

 $\rightarrow$  Kotiteatterijärjestelmän kaukosäädintä käytettäessä on pidettävä painettuna  $\mathbb O$ painiketta.

# **Toistettavat levyt**

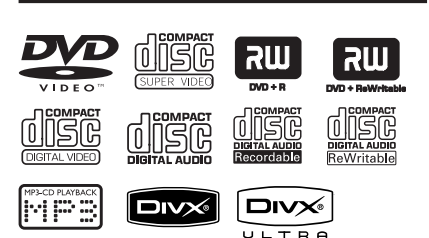

## **Tämä soitin toistaa:**

- DVD-levyt (Digital Versatile Disc)
- Video-CD-levyt (VCD)
- Super Video CD-levyt (SVCD)
- Viimeistellyt tallentavat DVD-levyt (DVD±R), uudelleenkirjoittavat DVD-levyt (DVD±RW)
- CD-äänilevyt (CD)
- MP3/WMA-levyt
	- Tiedostotunnisteen on oltava '.mp3' tai '.wma'.
	- JPEG/ISO
	- Enintään 14 merkin näyttö
	- Tuetut bittinopeudet;
		- 32 320 kbps (MP3)
		- 64 192 kbps (WMA)
- CD-R(W)/DVD+R(W)-levylle tallennetut WMV-tiedostot:
	- Tiedostotunnisteen on oltava '.wmv'.
- Kuvatiedostot (Kodak, JPEG), jotka ovat CD-R(W) / DVD+R(W)-levyillä
	- Tiedostotunnisteen on oltava '.JPG', ei '.JPEG'.
	- JPEG/ISO
	- Soittimella voi toistaa ainoastaan DCF standardin mukaisia valokuvia tai e simerkiksi TIFF-muotoisia JPEG-kuvia.
- CD-R(W)/DVD+R(W)-levylle tallennetut DivX®-tiedostot:
	- Tiedostotunnisteen on oltava '.AVI', '.MPG' tai '.MP4'.
	- DivX® Certified, DivX® Ultra Certified
	- Tarkka Q-pel-liikekompensaatio
	- Toiston yleinen liikekompensaatio (GMC).

# **DVD-levyjen aluekoodit**

DVD-levyihin ja soittimiin on lisätty aluerajoituksia. Varmista ennen levyn toistamista, että levyssä ja soittimessa on sama alueasetus. Tämän soittimen aluekoodi on merkitty laitteen takapaneeliin.

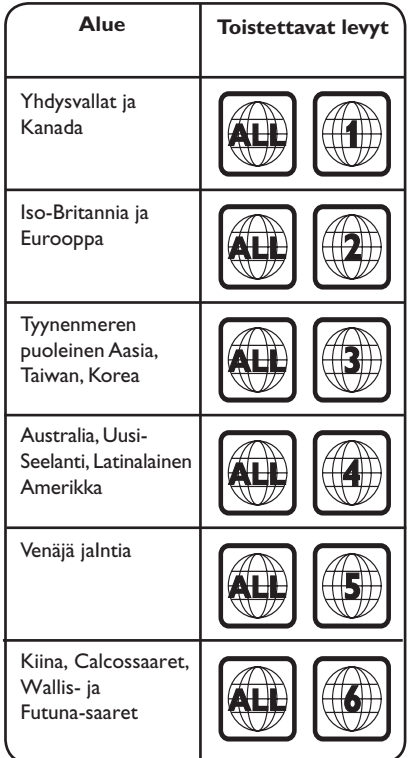

*Hyödyllisiä vinkkejä:*

*– Enintään 10 CD-istuntoa ja 10 Multi border DVD-istuntoa tuetaan.*

*– Vain viimeistellyt DVD-R ja DVD-RW Multi border -levyt on tuettu.*

**Huomautus:**

**– Jos televisioruudussa näkyy painiketta**  painettaessa estomerkki  $\oslash$ , kyseinen **toiminto ei ole käytettävissä tällä hetkellä tai laitteessa olevan levyn kanssa.**

**– Älä laita levykelkkaan muita esineitä kuin levyjä, ettei soitin vioitu.**

# **Levyn toistaminen**

- Kytke soittimeen virta painamalla  $\bigcirc$ painiketta.
- **2** Kytke televisioon virta ja valitse siitä laitteen oikea katselukanava.
- $\bigotimes$  Avaa levykelkka painamalla  $\bigtriangleup$ -painiketta.

 $\Box$  Laita levy kelkkaan ja paina  $\triangle$ -painiketta.  $\rightarrow$  Varmista, että levyn tekstipuoli on itseäsi kohti.

E Toisto alkaa automaattisesti.

 $\rightarrow$  los toisto ei ala, paina  $\neg$ II-painiketta.

 $\rightarrow$  Tietoja muista toistomahdollisuuksista ja ominaisuuksista on seuraavilla sivuilla.

#### *Hyödyllisiä vinkkejä:*

*– Älä sulje levykelkkaa kädellä.*

*– Jos jonkin tietyn levyn toistaminen ei onnistu, vaihda levyä. Tällä laitteella ei voi toistaa virheellisesti alustettuja levyjä.*

*– Levyn tyyppi ja ominaisuudet tai levyn luonnissa käytetyn tallennus- ja luontiohjelmiston tila voi aiheuttaa sen, ettei joidenkin levyjen toisto onnistu tällä soittimella.*

# **Toiston perusohjaimet**

#### **Toiston keskeyttäminen**

Paina toiston aikana **>II** -painiketta.  $\rightarrow$  latka toistoa painamalla  $\rightarrow$ II-painiketta.

## **Toisen raidan/osan/nimikkeen valitseminen**

Paina  $\blacktriangleright$  /  $\blacktriangleright$  tai käytä **numeropainikkeita 0-9** ja kirjoita raidan/ osan/nimikkeen numero.

 $\rightarrow$  Jos raidan uudelleentoistotoiminto on käytössä, paina  $\blacktriangleleft$  uudelleen, jotta sama raita/osa/nimike toistetaan toisen kerran.

# **Hakeminen eteen- ja taaksepäin (ei koske JPEG-tiedostoja)**

Pidä alhaalla -painiketta </a>  $\rightarrow$  Paina haun aikana toistuvasti  $\rightarrow$  / $\rightarrow$ , kun haluat valita eri hakunopeuden (2X, 4X, 8X, 16X, 32X).

 $\rightarrow$  Palaa normaaliin toistonopeuteen painamalla **>II** -painiketta.

## **Toisto hidastustilassa (ei koske CD/WMA/MP3/JPEGtiedostoja)**

Käynnistä hidastus toiston aikana painamalla  $\triangle/\blacktriangledown$ -painiketta.

 $\rightarrow$  Ääni mykistyy. Valitse toinen toistonopeus (1/2, 1/4, 1/8, 1/16) painamalla toistuvasti  $\triangle/\blacktriangledown$ -painiketta.

**Huomautus:** Hidas toisto taaksepäin on käytettävissä vain toistettaessa DVD-levyjä.

 $\rightarrow$  Palaa normaaliin toistoon painamalla  $\neg$ IIpainiketta.

**Toiston pysäyttäminen**

 $\bullet$  Paina  $\blacksquare$ .

#### *Hyödyllisiä vinkkejä:*

*– Videolevyjen toisto jatkuu aina kohdasta, jossa toisto viimeksi pysäytettiin. Aloita toisto alusta painamalla* .*, kun televisioruudussa näkyy teksti 'Jos haluat toistaa alusta, valitse [PREV]'. – Näytönsäästäjä käynnistyy automaattisesti, jos levyn toisto pysäytetään tai keskeytetään viideksi minuutiksi.*

# **Satunnaistoisto- ja toistotoimintojen valitseminen**

Uusinta- ja satunnaistoistovaihtoehdot määräytyvät levyn tyypin mukaan.

 $\bullet$  Voit valita uusintatoistotilan painamalla kaukosäätimen **REPEAT**-painiketta toistuvasti levyä toistettaessa.

## DVD

- $\rightarrow$  Osa (toista nykyinen osa)
- $\rightarrow$  Nimike (toista nykyinen nimike)
- $\rightarrow$  Kaikki (toista koko levy)
- $\rightarrow$  Satunnaistoisto
- Pois (poistu toistotilasta)

# VCD/SVCD/CD

- $\rightarrow$  Kappale (toista nykyinen raita)
- $\rightarrow$  Kaikki (toista koko levy)
- $\rightarrow$  Satunnaistoisto (ei koske CD-levyjä)
- $\rightarrow$  Pois (poistu toistotilasta)

## JPEG/ WMA/WMV/MP3/DivX®

- → Yksittäinen (nykyinen tiedosto yhden kerran)
- $\rightarrow$  Toista yksi (toista nykyinen tiedosto)
- $\rightarrow$  Toista kaikki uudelleen / Toista kansio uudelleen(toista kaikki nykyisen kansion tiedostot uudelleen)
- Toisto pois käytöstä / Kansio (kaikki kansion tiedostot uudelleen)
- $\bullet$  Lopeta uusintatoistotila painamalla **REPEAT**painiketta toistuvasti, kunnes ruudussa on teksti 'Pois', tai paina **I**-painiketta.

*Hyödyllinen vihje:*

*– Uusintatoisto ei ole käytettävissä VCD- tai SVCD-levyissä, kun PBC-tila on käytössä.*

# **Tietyn jakson uusinta (A–B)**

- A Paina toiston aikana **REPEAT A-B** -painiketta haluamassasi aloituskohdassa.
- <sup>2</sup> Lopeta toisto jakson lopetuskohdassa painamalla uudelleen **REPEAT A-B** painiketta.
	- $\rightarrow$  Jaksoa toistetaan nyt jatkuvasti.
- C Palaa normaaliin toistoon painamalla **REPEAT A-B** -painiketta uudelleen.

*Hyödyllisiä vinkkejä:*

*– Uusintatoiston jakson voi merkitä ainoastaan saman osan/nimikkeen sisällä.*

# **Videolevyjen muut toistoominaisuudet**

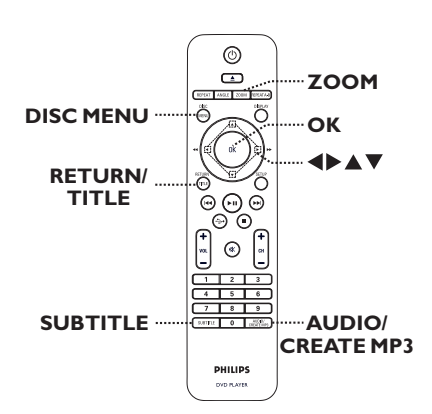

#### **Huomautus:**

Tässä kuvatut ominaisuudet eivät ehkä ole käytettävissä tietyissä levyissä. Tutustu aina levyn mukana toimitettuihin ohjeisiin.

## **Levyvalikon käyttäminen**

Levyn tyypin mukaan televisioruutuun voi avautua valikko, kun levy asetetaan soittimeen.

## **Toisto-ominaisuuden valitseminen**

■ Käytä A**V<I** >-painikkeita tai kaukos**äätimen numeropainikkeita 0-9** ja aloita sitten toisto painamalla **OK**-painiketta.

**Valikon käyttäminen tai sen poistaminen**

z Paina kaukosäätimen **DISC MENU** painiketta.

### **Zoomaus**

Tällä toiminnolla voit zoomata ja panoroida kuvaa televisioruudussa.

A Voit valita zoomausasetuksen levyn toiston aikana painamalla **ZOOM**-painiketta toistuvasti.  $\rightarrow$  Toisto jatkuu.

**2** Panoroi suurennettua kuvaa  $\blacktriangle \blacktriangledown \blacktriangle \blacktriangleright$ painikkeilla.

C Voit palauttaa kuvan alkuperäiseen kokoonsa painamalla **ZOOM**-painiketta toistuvasti

# **Ääniraidan kielen muuttaminen**

Tämä toiminto on käytettävissä vain DVDlevyissä, joissa on useista ääniraitoja, ja VCD/ SVCD-levyissä, joissa on useita äänikanavia.

## **DVD**

**Suomi**

Valitse käytettävissä oleva äänen kieli painamalla **AUDIO/CREATE MP3** painiketta toistuvasti.

#### **VCD/SVCD**

z Valitse levyllä oleva äänikanava painamalla **AUDIO/CREATE MP3** -painiketta toistuvasti.

#### **Tekstityskielen muuttaminen**

Tätä toimintoa voi käyttää vain DVD-levyissä, joissa on useita tekstityskieliä. Tekstityskieltä voi vaihtaa toiston aikana.

Voit valita jonkin muun tekstityskielen painamalla **SUBTITLE**-painiketta toistuvasti.

#### **PBC (VCD/SVCD)**

PBC-toistonohjaustoiminnon avulla voit toistaa VCD/SVCD-levyjä vuorovaikutteisesti seuraamalla näytön valikkoa.

## **VCD-levyt, joissa on PBCtoistonohjaustoiminto (vain versiossa 2.0) ja SVCD-levyt**

z Ota PBC-tila käyttöön tai poista se käytöstä painamalla **DISC MENU** -painiketta.

 $\rightarrow$  Jos PBC-tila on käytössä, mahdollinen PBCvalikko näkyy televisioruudussa.

Î Jos PBC-tila on pois käytöstä, se ohittaa PBC-valikon ja aloittaa toiston ensimmäisestä raidasta.

z Jos PBC-tila on käytössä, PBC-valikkoon voi palata painamalla toiston aikana **RETURN/ TITLE**-painiketta.

*Hyödyllinen vihje:*

*– Kappaletta ei voi valita numeropainikkeilla 0-9, jos PBC-tila on käytössä.*

# **Näyttövalikon käyttäminen**

Laitteen näyttövalikko sisältää levyn toistotiedot (esimerkiksi nimikkeen tai osan numeron, kuluneen toistoajan sekä äänen ja tekstityksen kielen). Voit tehdä monia toimenpiteitä keskeyttämättä levyn toistoa.

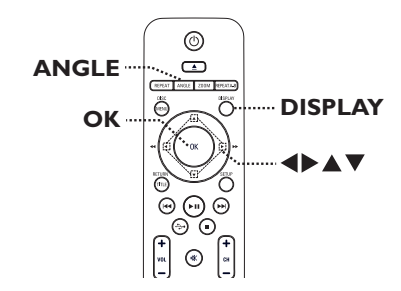

- A Paina toiston aikana toistuvasti kaukosäätimen **DISPLAY** -painiketta.
	- $\rightarrow$  Levyn tiedot tulevat TV-ruutuun.

#### (DVD)

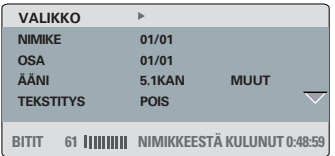

## (VCD/SVCD)

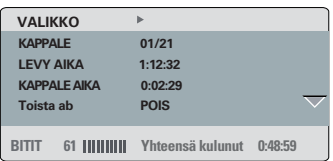

- $\bullet$  Voit tarkastella tietoja painamalla  $\blacktriangle \blacktriangledown$ painikkeita ja muuttaa niitä painamalla **OK**painiketta.
- C Kirjoita numero/aika **numeropainikkeilla 0-** 9 tai tee valinta  $\blacktriangle \blacktriangledown$ -painikkeilla.
- D Vahvista tiedot painamalla **OK**-painiketta.  $\rightarrow$  Toisto vaihtuu valittuun toimintoon.

#### **Nimikkeen, osan tai raidan valitseminen**

Tämän toiminnon avulla voit siirtyä levyllä haluamaasi nimikkeeseen/osaan/raitaan.

- A Siirry näyttövalikon kohtaan { NIMIKE } / { OSA } tai { KAPPALE } ja paina >-painiketta.
- <sup>2</sup> Kirjoita kelvollinen numero **numeropainikkeilla 0-9**.  $\rightarrow$  Toisto siirtyy valittuun toimintoon.

## **Aikahaku**

Tämän toiminnon avulla voit siirtyä levyllä haluamaasi kohtaan.

- A Siirry näyttövalikon kohtaan { Nimikeaika / Osa-aika / Levyaika / Kappaleaika } ja paina >painiketta.
- <sup>2</sup> Kirjoita toiston aloituskohta **numeropainikkeilla 0-9** (esim. 0:34:27).
	- $\rightarrow$  Toisto alkaa määritetystä ajankohdasta.

## **Toistoajan näyttäminen**

Näyttää nykyisen levyn jäljellä olevan / kuluneen ajan.

A Siirry näyttövalikon kohtaan { Kelloasetukset } ja paina >-painiketta.

 $\rightarrow$  Tiedot ja näyttö vaihtelevat levytyypin mukaan.

# **DVD**

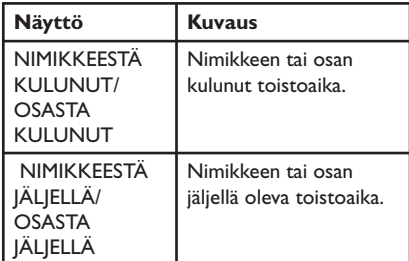

## **VCD ja SVCD**

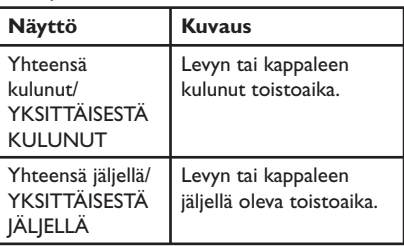

## **Kamerakulmien muuttaminen**

Tämä toiminto on käytettävissä vain useista kamerakulmista kuvattuja kohtauksia sisältävissä DVD-levyissä. Tämän toiminnon avulla voit katsella kuvaa eri kulmista.

A Siirry näyttövalikon kohtaan { Kulma } ja paina u-painiketta.

## <sup>2</sup> Kirjoita kelvollinen numero **numeropainikkeilla 0-9**.

 $\rightarrow$  Toiston kuvakulma vaihtuu valituksi kulmaksi.

#### *Hyödyllinen vihje:*

*– Voit vaihtaa kuvakulmaa myös painamalla toistuvasti kaukosäätimen ANGLE-painiketta.*

# **Esikatselutoiminto (VCD/SVCD/DVDlevyt)**

Tämä toiminnon avulla voit esikatsella tai kuunnella VCD/SVCD/DVD-levyä.

- A Siirry näyttövalikon kohtaan { Esikatselu } ja paina >-painiketta.
	- $\rightarrow$  Esikatseluvalikko avautuu.

## (DVD)

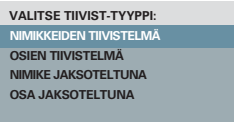

# (VCD/SVCD)

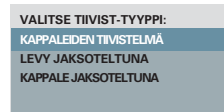

 $\bullet$  Valitse jokin esikatseluvaihtoehdoista  $\blacktriangle\nabla$ painikkeilla ja paina **OK**-painiketta.

 $\rightarrow$  TV-ruudussa näkyy pikkukuva jokaisesta jaksosta.

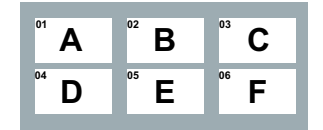

- **Siirry edelliselle tai seuraavalle sivulle** painamalla painikkeita  $H$  /  $\rightarrow$ .
- **63** Valitse pikkukuva A**V** → painikkeilla ja aloita toisto siitä kohdasta painamalla **OK**painiketta.

# **Audio-CD:n erityistoiminto**

Tämä on ääni-CD-toiston aikahaku. Toisto siirtyy levyn tai kappaleen kohtaan, jonka ajan olet antanut.

A Voit vaihdella eri vaihtoehtoja toiston aikana painamalla toistuvasti **DISPLAY**-painiketta.

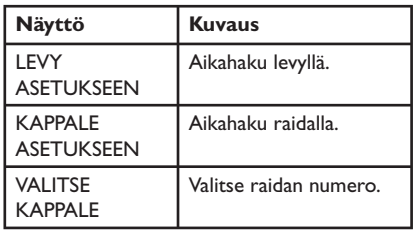

**2** Kirjoita toiston aloituskohta (minuutit: sekunnit) **numeropainikkeilla 0-9**.

 $\rightarrow$  Toisto alkaa määritetystä ajankohdasta.

# **DivX®-levyn toistaminen**

Tällä laitteella voi toistaa DivX-elokuvia, joita voit kopioida tietokoneestasi tallentavalle levylle. Lisätietoja on kohdassa 'Asetusvalikon asetukset - { Yleiset asetukset -sivu - DivX(R) VOD-KOODI }'.

- **Aseta DivX-levy soittimeen.**
- $\bullet$  Valitse toistettava tiedosto  $\blacktriangle$   $\blacktriangledown$ -painikkeilla.
- C Aloita toisto painamalla **OK**-painiketta.

Toiston aikana:

- **Jos DivX-levyssä on monikieliset tekstitykset,** voit vaihtaa tekstityksen kielen painamalla kaukosäätimen **SUBTITLE**-painiketta.
- **Jos DivX-levyssä on eri ääniraitoja, voit vaihtaa** äänivirtaa painamalla kaukosäätimen **AUDIO/ CREATE MP3** -painiketta.

*Hyödyllisiä vinkkejä:*

*– .srt-, .smi-, .sub-, .ssa- tai .txt-päätteisiä tekstitystiedostoja tuetaan, mutta ne eivät näy tiedostovalikossa.*

*– Tekstitystiedoston (.sub) nimi on tallennettava samaan kansioon ja samalla nimellä kuin elokuvatiedosto (.avi).*

## **DivX Ultra -levyjen lisäominaisuudet**

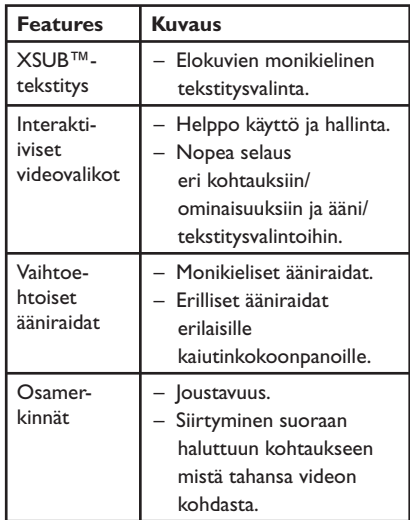

# **JPEG-kuvalevyn toistaminen (diaesitys)**

#### **Ennen aloittamista...**

Kytke televisioon virta ja siirry videotulokanavalle. Katso lisätietoja kohdasta 'Katselukanavan valinta'.

Aseta kuva-CD-levy soittimeen (Kodak Picture CD / JPEG).

 $\rightarrow$  Kuvavalikko avautuu televisioruutuun.

 $\rightarrow$  los kyseessä on Kodak-levy, diaesitys alkaa automaattisesti.

Aloita diaesityksen toisto painamalla **>II**painiketta.

Toiston aikana:

- Voit keskeyttää esityksen ja jatkaa sitä painamalla **>II**-painiketta.
- Voit toistaa toisen samassa kansiossa olevan tiedoston painamalla  $\blacktriangleleft$  /  $\blacktriangleright$  -painiketta.

#### *Hyödyllisiä vinkkejä:*

*– Jos levyllä on suuri määrä kappaleita tai kuvia, koko levyn sisällön näyttäminen televisiossa voi kestää kauan.*

#### **Tuettu tiedostomuoto:**

– Tiedostotunnisteen on oltava '\*.JPG' eikä '\*.JPEG'.

– Tällä laitteella voi näyttää vain digikameralla otettuja, JPEG-EXIF-muotoisia kuvia. Lähes kaikki digikamerat käyttävät tätä

tiedostomuotoa. Tällä soittimella ei voi näyttää Motion JPEG -kuvia tai kuvia, jotka ovat jossain muussa kuin JPEG-muodossa, tai kuvia, joihin on liitetty äänileikkeitä.

#### **Esikatselutoiminto**

#### **A Paina DISPLAY-painiketta toiston aikana.**

 $\rightarrow$  Televisioruudussa näkyy 12 pikkukuvaa.

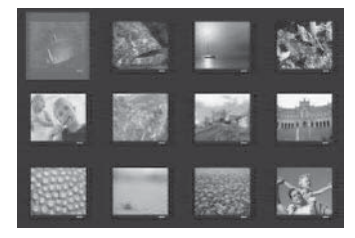

- <sup>2</sup> Näytä edellisellä tai seuraavalla sivulla olevat kuvat painamalla painikkeita . / >.
- $\bullet$  Valitse haluamasi kuva painamalla  $\blacktriangle \blacktriangledown \blacktriangle \blacktriangleright$  painikkeita ja aloita toisto painamalla **OK**painiketta.
- 4. Voit palata kuvalevyn valikkoon painamalla **DISC MENU** -painiketta.

#### **Zoomaus**

- A Voit valita suurennustason painamalla toiston akana toistuvasti **ZOOM**-painiketta.
- Panoroi suurennettua kuvaa AV4 ► painikkeilla.

## **Kuvan peilaaminen/kiertäminen**

Voit kiertää ja peilata televisioruudun kuvaa toiston aikana ▲▼◀ ▶ -painikkeilla.

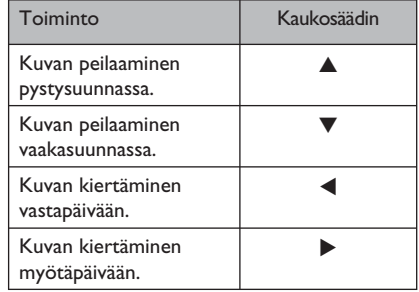

# **MP3/WMA/WMV-levyn toistaminen**

Tällä soittimella voi toistaa useimpia MP3- ja WMA/WMV-tiedostoja, jotka on tallennettu tallentavalle levylle tai kaupoissa myytäville CD-levyille.

#### **Ennen aloittamista...**

Kytke televisioon virta ja siirry videotulokanavalle. Katso lisätietoja kohdasta 'Katselukanavan valinta'.

**Aseta MP3/WMA/WMV-levy soittimeen.**  $\rightarrow$  Tietojen lukeminen saattaa kestää yli 30 sekuntia hakemisto- tai tiedostoasetusten monimutkaisuuden vuoksi.

 $\rightarrow$  Levyvalikko avautuu televisioruutuun.

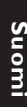

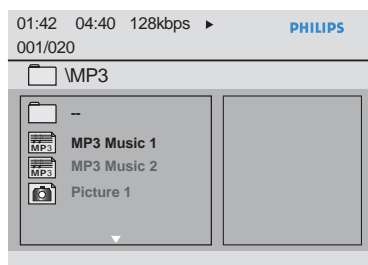

- **2** Valitse haluamasi kansio ▲▼-painikkeilla ja avaa kansio painamalla **OK**-painiketta.
- G Valitse tiedosto ▲ V-painikkeilla ja aloita toisto painamalla **OK**-painiketta.

 $\rightarrow$  Toisto alkaa valitusta tiedostosta ja jatkuu kansion loppuun.

Toiston aikana:

- $\bullet$  Paina  $\blacktriangleright\blacktriangleright\blacktriangleright\blacktriangleright\blacktriangleright\blacktriangleright\blacktriangleright\neg$  -painiketta, kun haluat toistaa toisen tiedoston samasta kansiosta.
- Paina toistuvasti < /> /> >>-painiketta, kun haluat käynnistää tiedoston pikahaun taaksetai eteenpäin.
- Kun haluat valita nykyisen levyn toisen kansion, selaa takaisin juurihakemistoon  $\blacktriangle\nabla$  painikkeilla.
- Lopeta toisto painamalla **D**-painiketta.

*Hyödyllisiä vinkkejä:*

*– Laite tukee ainoastaan wmv-tiedostojen WMV*  9 Main Profile -koodekkia (alhainen taso). Laite ei *tue Advanced Profi le -toistoa eikä DRM-suojattuja videotiedostoja.*

*– Voit määrittää kansiot näytettäviksi tai ohitettaviksi, kun laitteeseen asetetaan MP3/JPEGlevy. Paina SETUP-painiketta ja siirry kohtaan { Etusija-sivu > NP3/JPEG-NAVI }.*

*– Moni-istuntolevyistä voi toistaa vain ensimmäisen istunnon.*

*– Soitin saattaa ajoittain jättää toistamatta jotakin kuunnellessasi Internetistä ladattuja MP3/ WMA-levyjä. Tämä on normaalia ja johtuu digitaalisen sisällön heikosta laadusta.*

*– Jos MP3/WMA-raidan nimessä (ID3) tai albumin nimessä on erikoismerkkejä, nimi saattaa esiintyä virheellisessä muodossa ruudulla, sillä tämä laite ei tue kyseisiä merkkejä.*

*– ID3/metatietoja ei näytetä, kun toistettavaa tiedostoa ei ole valittu.*

# **Musiikin ja kuvatiedostojen toistaminen samanaikaisesti**

Voit luoda musiikkikuvaesityksen, jos levyllä on sekä MP3/WMA-musiikkia että JPEGkuvatiedostoja.

A Aseta MP3/WMA-musiikkia ja JPEG-kuvia sisältävä levy laitteeseen.

 $\bullet$  Valitse MP3/WMA-tiedosto levyvalikosta  $\blacktriangle\nabla$ painikkeilla ja aloita toisto **OK**-painikkeella.

C Valitse MP3/WMA-toiston aikana levyvalikosta JPEG-tiedosto ST-painikkeilla ja paina **OK**painiketta.

 $\rightarrow$  Diaesitys alkaa ja jatkuu kuvakansion tai albumin loppuun asti.

 $\Box$  Lopeta samanaikainen toisto painamalla  $\blacksquare$ painiketta kahdesti.

*Hyödyllisiä vinkkejä:*

*– Jotkut Kodak- tai JPEG-levyjen tiedostot saattavat vääristyä toistettaessa levyjen kokoonpanon ja ominaisuuksien vuoksi. – Samanaikaisen toiston aikana pikakelaus eteen- tai taaksepäin tai kelaus hitaasti eteen- tai taaksepäin ei ole käytettävissä.*

# **USB:n käyttäminen**

Voit toistaa datatiedostoja (JPEG, MP3, WMA, WMV tai DivX®) USB-muistitikusta. Datatiedostojen muokkaaminen tai kopioiminen ei ole kuitenkaan mahdollista.

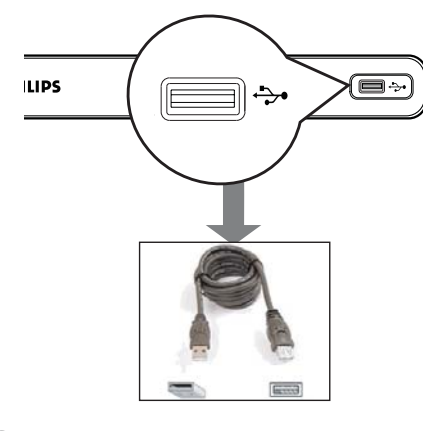

- A Liitä USB-muistitikku suoraan tämän soittimen ←→ -liitäntään.
- <sup>2</sup> Televisioruutuun avautuu laitteen havaitsemisesta kertova teksti.
- C Siirry asemassa oleviin tietoihin painamalla kaukosäätimen  $\leftrightarrow$  -painiketta.
- 4. Valitse haluamasi tiedosto ▲ ▼-painikkeilla ja aloita toisto painamalla **OK**-painiketta.
- Lisätietoja toistosta on kohdissa 'DivX®-levyn toistaminen', 'JPEG-kuvalevyn toistaminen (diaesitys)' ja 'MP3/WMA/WMV-levyn toistaminen'.
- E Pysäytä toisto painamalla Ç-painiketta.
- F Poistu valikosta ja siirry levytilaan painamalla kaukosäätimen  $\leftrightarrow$  -painiketta.
	- $\rightarrow$  Nyt voit irrottaa USB-laitteen.

*Hyödyllisiä vinkkejä:*

- *USB-liitäntään ei voi liittää muita USB-laitteita kuin USB-muistitikun.*
- *Soitin tukee enintään 300 kansiota ja 648 tiedostoa.*
- *Jos USB-laite ei sovi USB-liitäntään, on*
- *käytettävä USB-jatkokaapelia (lisävaruste).*
- *Kopiosuojattua sisältöä ei voi toistaa.*

# **Ääni-CD-levyn muuntaminen MP3-muotoon**

Tällä toiminnolla voit muuntaa CD-levyllä olevia ääniraitoja MP3-muotoon. Luodut MP3 tiedostot tallennetaan USB-laitteeseen.

A Liitä USB-muistitikku suoraan tämän soittimen ←→ -liitäntään.

<sup>2</sup> Aseta ääni-CD-levy soittimeen.

C Paina toiston aikana kaukosäätimen **AUDIO/ CREATE MP3** -painiketta.

D Lue televisioruutuun avautuva viesti ja vahvista toiminto valitsemalla valikosta { **Kyl.** } ja paina **OK**-painiketta.

 $\rightarrow$  Luo MP3 -valikko avautuu.

 $\rightarrow$  Jos USB-laite on täynnä, ruutuun avautuu varoitusviesti.

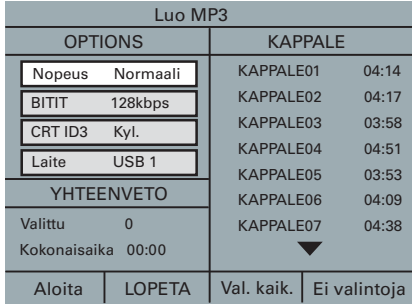

E Määritä MP3-tiedostojen luomisasetukset { **OPTIONS** } -valikossa ja paina sitten **OK**painiketta.

# { **Nopeus** }

Valitse luontinopeus

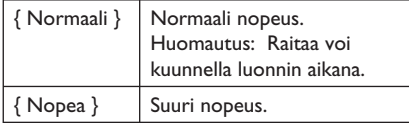

#### { **BITIT** }

Valitse luonnin bittinopeus. Oletusasetus on 128 kbps.

# **Luo MP3-tiedostoja**

# { **CRT ID3** }

Luo ID3-tiedot.

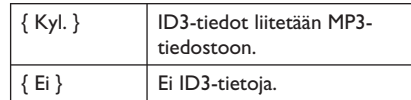

#### { **Laite** }

Luodut MP3-tiedostot tallennetaan USBlaitteeseen.

- F Siirry { **KAPPALE** } -valikkoon ja valitse ▲ ▼-painikkeilla luotava raita. Paina sitten **OK**-painiketta.
- $\bullet$  Jos haluat valita kaikki raidat, siirry valikon kohtaan { **Val. kaik.** } ja paina **OK**-painiketta.
- $\bullet$  Jos haluat poistaa kaikkien raitojen valinnan, siirry valikon kohtaan { **Ei valintoja** } ja paina **OK**-painiketta.
- G Kun haluat aloittaa luomisen, siirry valikon kohtaan { **Aloita** } a paina **OK**-painiketta.
	- $\rightarrow$  Kopioinnin valikko avautuu.

 $\rightarrow$  Jos USB-laite on täynnä, ruutuun avautuu varoitusviesti.

 $\rightarrow$  USB-laitteeseen luodaan automaattisesti uusi kansio kaikille uusille MP3-tiedostoille.

**Huomautus:** Jos painat jotain etupaneelin tai kaukosäätimen painiketta ( $\bigcirc$ ,  $\blacktriangle$ ,  $\blacksquare$ , **AUDIO/CREATE MP3** tai **OK**)

luontiprosessin aikana, televisioruutuun avautuu viesti 'Pysäytetäänkö MP3-luonti?'. Jatka luontia valitsemalla { **Peru** }.

**B** Kun haluat poistua valikosta, siirry valikon kohtaan { **LOPETA** } ja paina **OK**-painiketta.

*Hyödyllisiä vinkkejä:* 

*– DTS CD- ja kopiosuojattuja CD-levyjä ei voi muuntaa MP3-muotoon.*

*– MP3-tiedostoja ei voi tallentaa USB-laitteeseen, joka on kirjoitus- tai salasanasuojattu.*

# **Asetusvalikon asetukset**

# **Asetusvalikon käyttäminen**

Voit muuttaa soittimen asetuksia mieltymystesi mukaan.

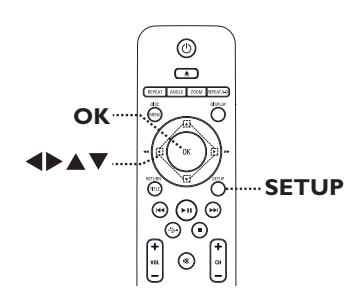

- A Paina kaukosäätimen **SETUP**-painiketta.  $\rightarrow$  Asetusvalikko avautuu.
- $\bullet$  Valitse jokin asetusvalikon vaihtoehdoista <> painikkeilla.
- **•** Jos et voi käyttää { Etusija-sivu } -sivua, poistu valikosta **SETUP**-painikkeella. Paina kaksi kertaa  $\blacksquare$ -painiketta ennen kuin painat uudelleen **SETUP**-painiketta.
- <sup>3</sup> Valitse asetus ▲▼-painikkeilla ja siirry käsittelemään asetusta >-painikkeella.
- D Valitse muutettava asetus, vahvista valinta **OK**painikkeella ja siirry takaisin edelliseen kohtaan.  $\rightarrow$  Ohjeet ja asetusten selitykset ovat seuraavilla sivuilla.

 $\rightarrow$  Jos valikkoasetus näkyy harmaana, asetus ei ole käytettävissä tai sitä ei voi muuttaa nykyisessä vaiheessa.

E Poistu painamalla **SETUP**-painiketta.

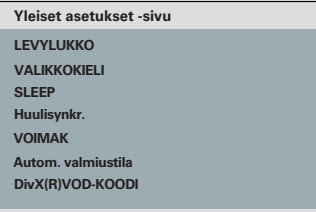

Lisätietoja on tämän osan kohdassa 'Yleiset asetukset -sivu'.

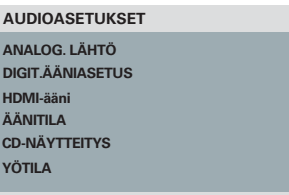

Lisätietoja tämän osan kohdassa 'Äudioasetukset'.

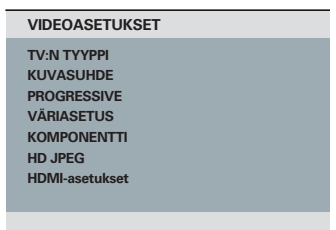

Lisätietoja on tämän osan kohdassa 'Videoasetukset'.

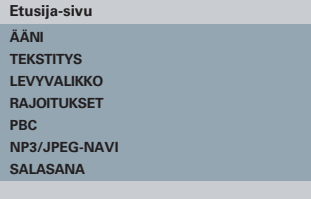

Lisätietoja on tämän osan kohdassa 'Etusija-sivu'.

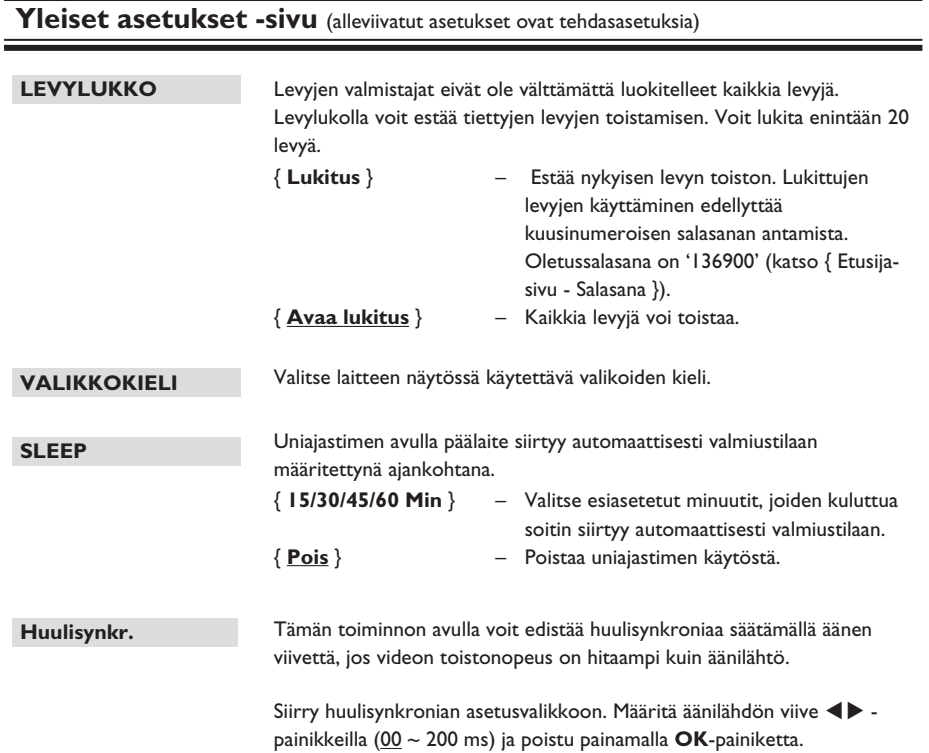

# 187

# **Asetusvalikon asetukset (jatkuu)**

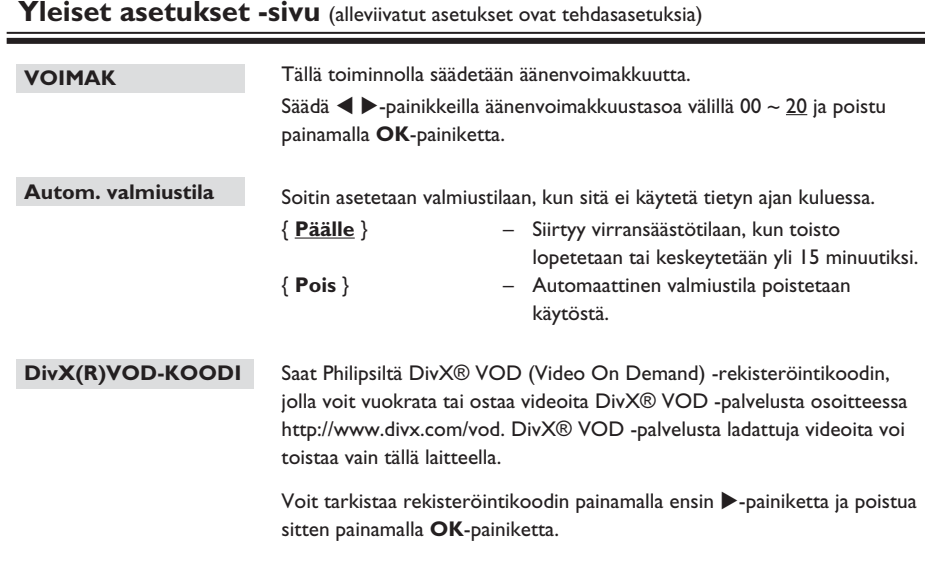

# **Audioasetukset** (alleviivatut asetukset ovat tehdasasetuksia)

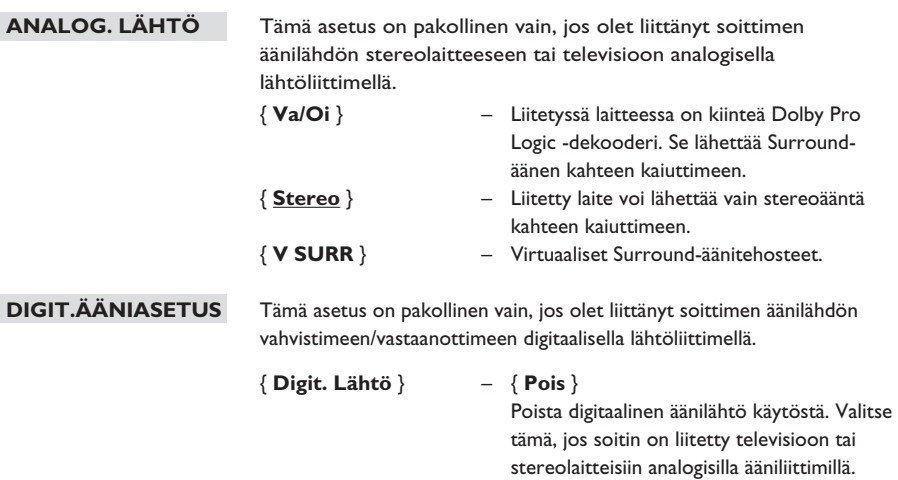

#### { **Kaikki** }

 Liitetty laite tukee monikanavaisia äänimuotoja. Digitaalinen äänimuoto on sama kuin levyllä.

# { **Vain PCM** }

 Liitetty laite ei tue monikanavaisia muotoja. Kaikki äänisignaalit muutetaan PCMmuotoon (2-kanavainen).

# **Asetusvalikon asetukset (jatkuu)**

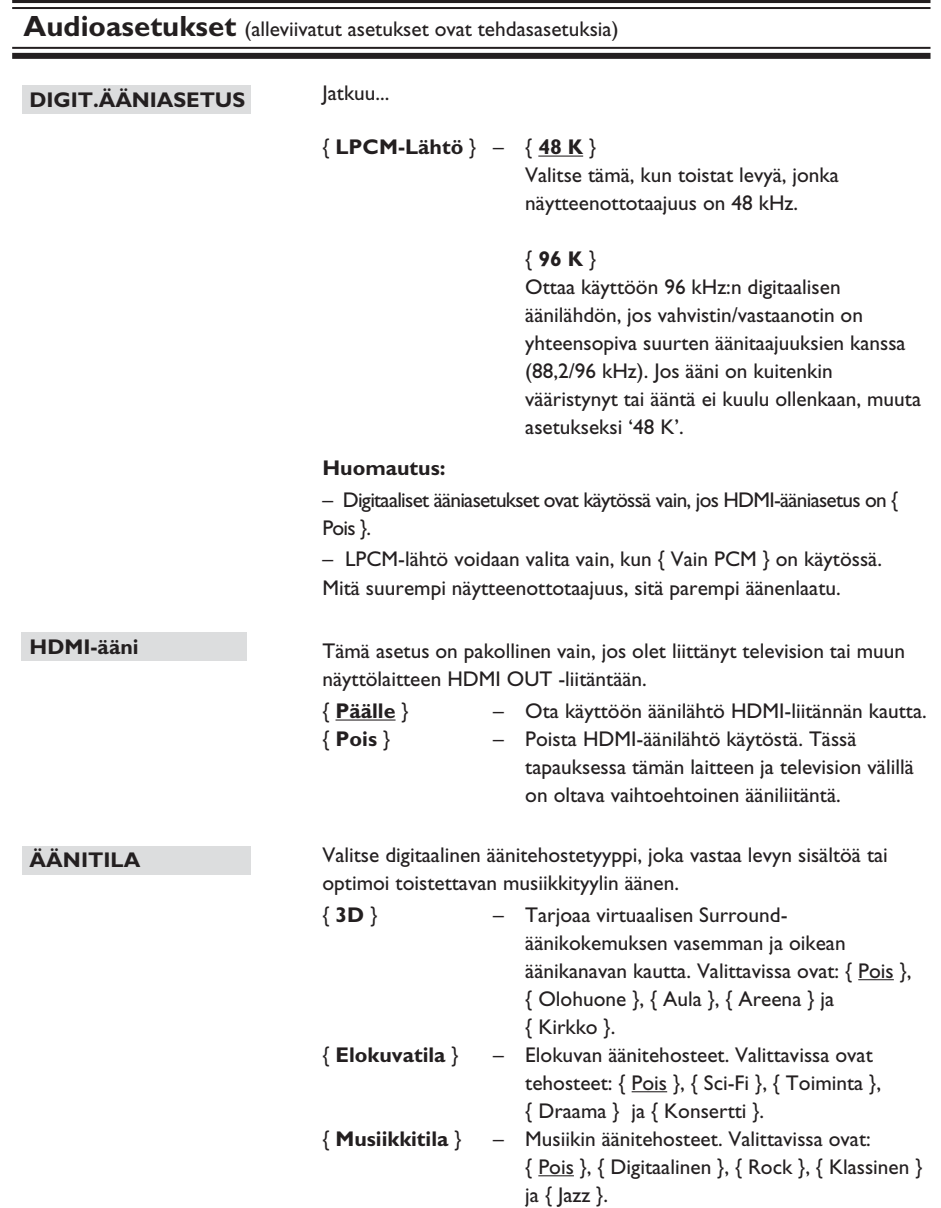

sen koko dynamiikka-aluetta.

# **Audioasetukset** (alleviivatut asetukset ovat tehdasasetuksia)

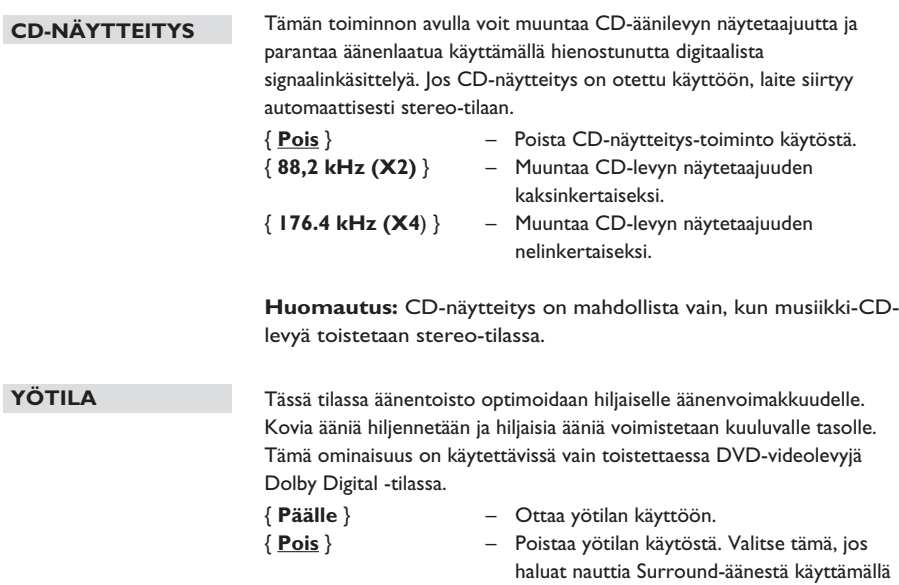

# **Asetusvalikon asetukset (jatkuu)**

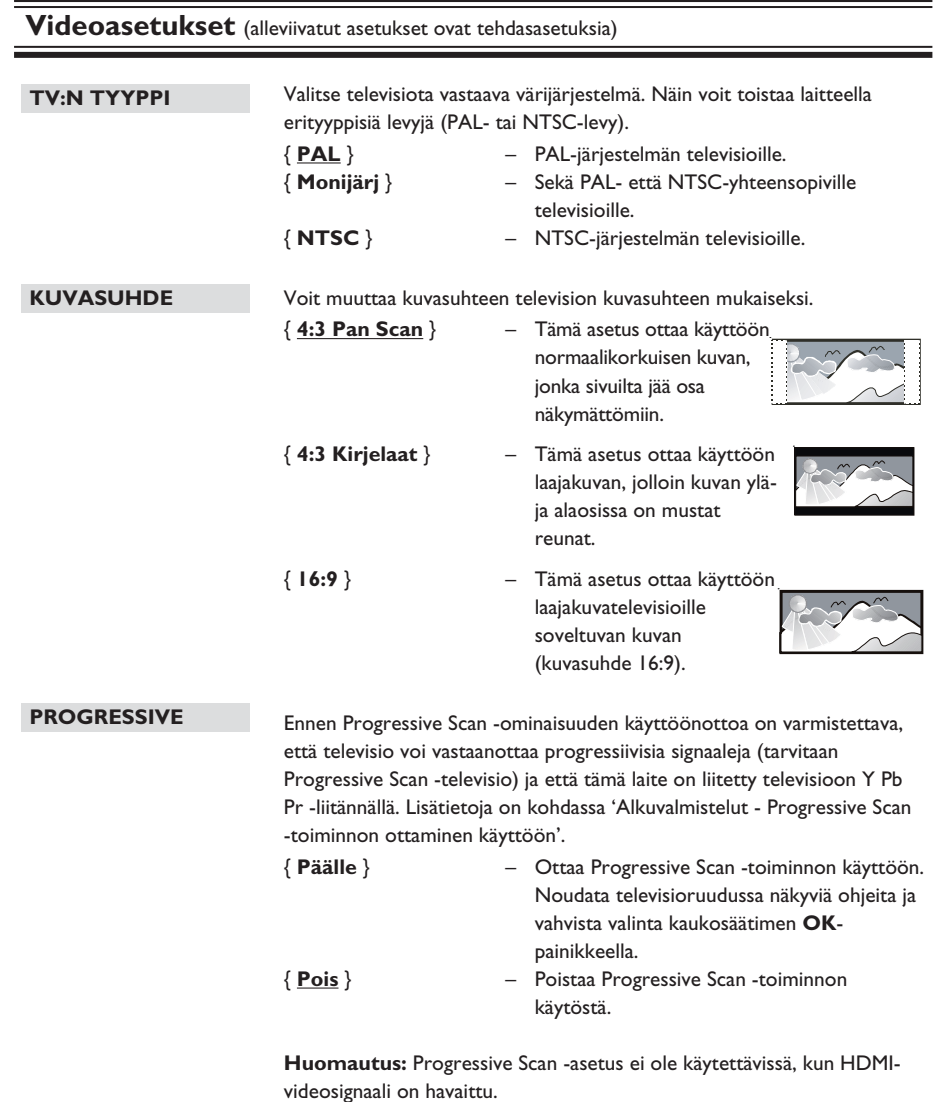

# Tässä laitteessa on kolme esimääritettyä väriasetusjoukkoa ja yksi tallennuspaikka omille asetuksille. { **Vakio** } – Alkuperäinen väriasetus. { **Eloisa** } – Kirkas väriasetus. { **Viileä** } – Pehmeä väriasetus. { **Oma** } – Mukautettu väriasetus. Voit säätää tarpeisiisi sopivat asetukset painamalla <br/> > painikkeita ja vahvistamalla valintasi **OK**-painikkeella. Keskiarvoasetus on { 0 }. Valitse videolähtö, joka sopii soittimen ja television liittämisessä käytetyille videoliitännöille. { **RGB** } – Scart (TV OUT) -liitäntään. { **LOMITETTU** } – Komponenttivideo (Y Pb Pr) -liitäntään. HD JPEG mahdollistaa käsittelemättömien ja pakkaamattomien kuvien näyttämisen alkuperäisellä tarkkuudella. Tämä toiminto on käytettävissä vain, jos laite on liitetty HDMI-yhteensopivaan televisioon tai muuhun laitteeseen. { **Päälle** } – Näyttää teräväpiirtokuvaa. { **Pois** } – Näyttää tavallista kuvaa. **VÄRIASETUS KOMPONENTTI HD JPEG Videoasetukset** (alleviivatut asetukset ovat tehdasasetuksia) **KIRKKAUS 0 KONTRASTI 0 TERÄVYYS 0 VÄRI 0 Oma kuva -asetukset**

**Huomautus:** Tämä toiminto on käytettävissä vain JPEG-kuvalevyjä käytettäessä. Laite tukee 720p:n ja suurempaa näyttötarkkuutta.

# **Asetusvalikon asetukset (jatkuu)**

# **Videoasetukset** (alleviivatut asetukset ovat tehdasasetuksia)

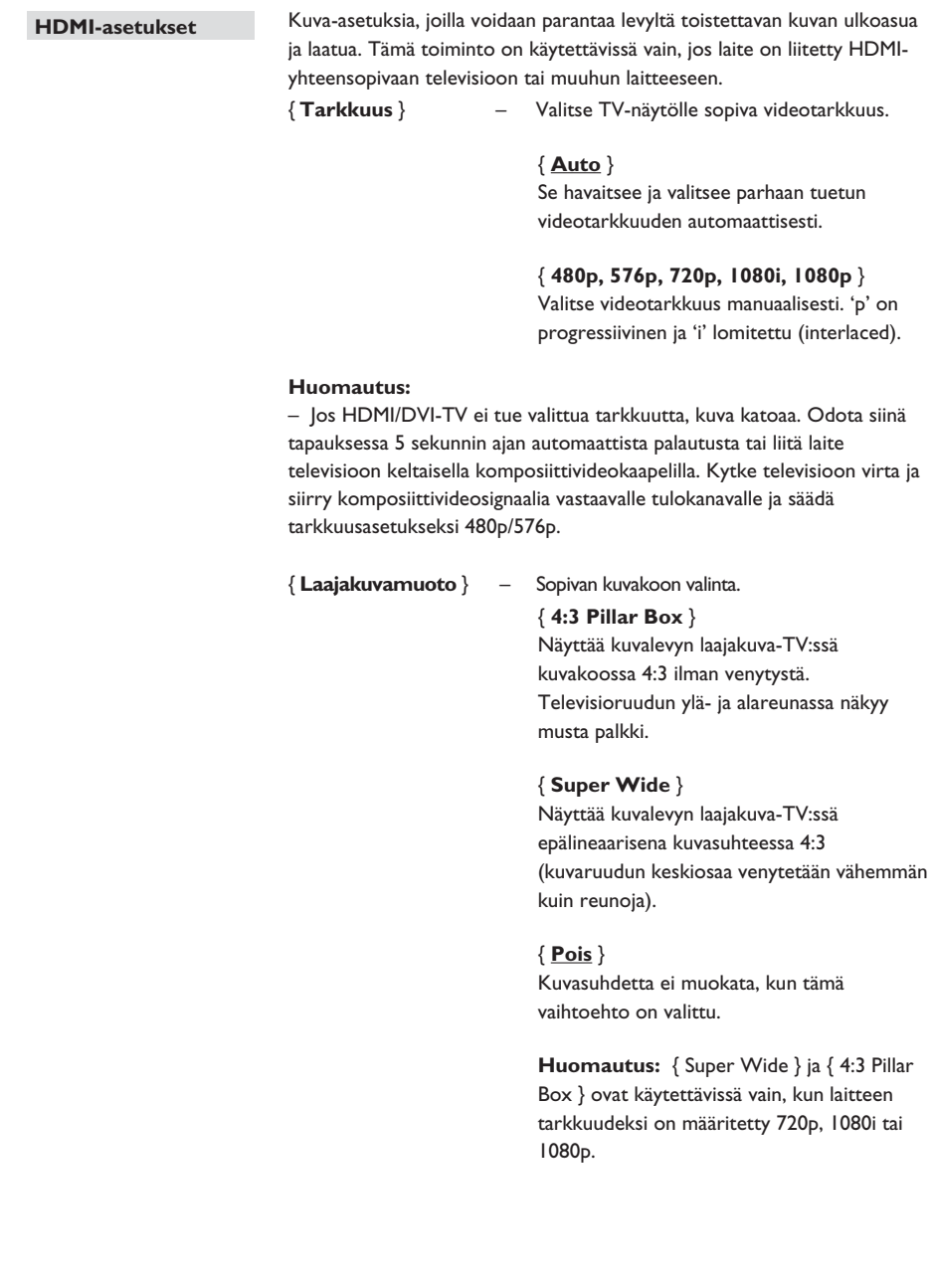

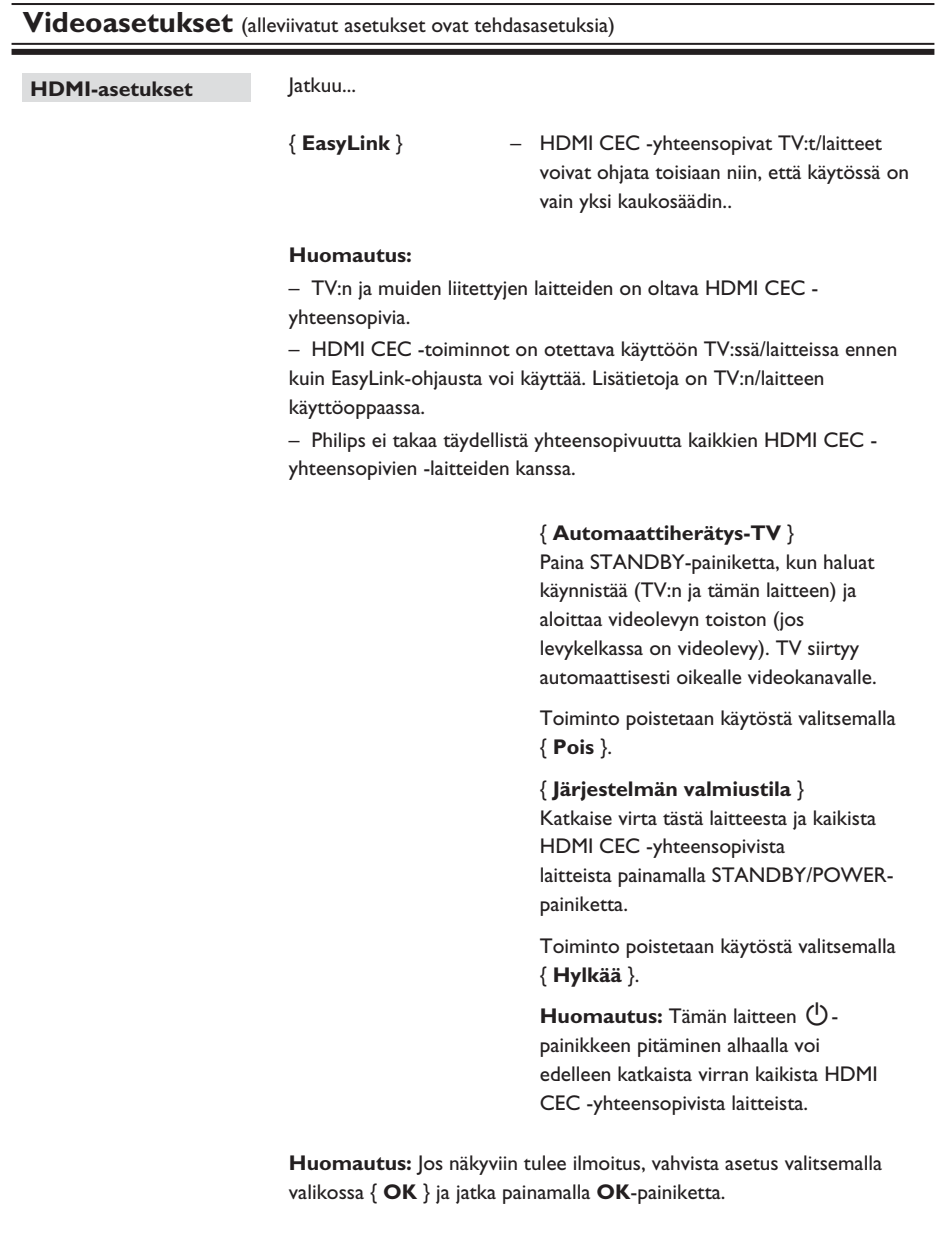

# **Asetusvalikon asetukset (jatkuu)**

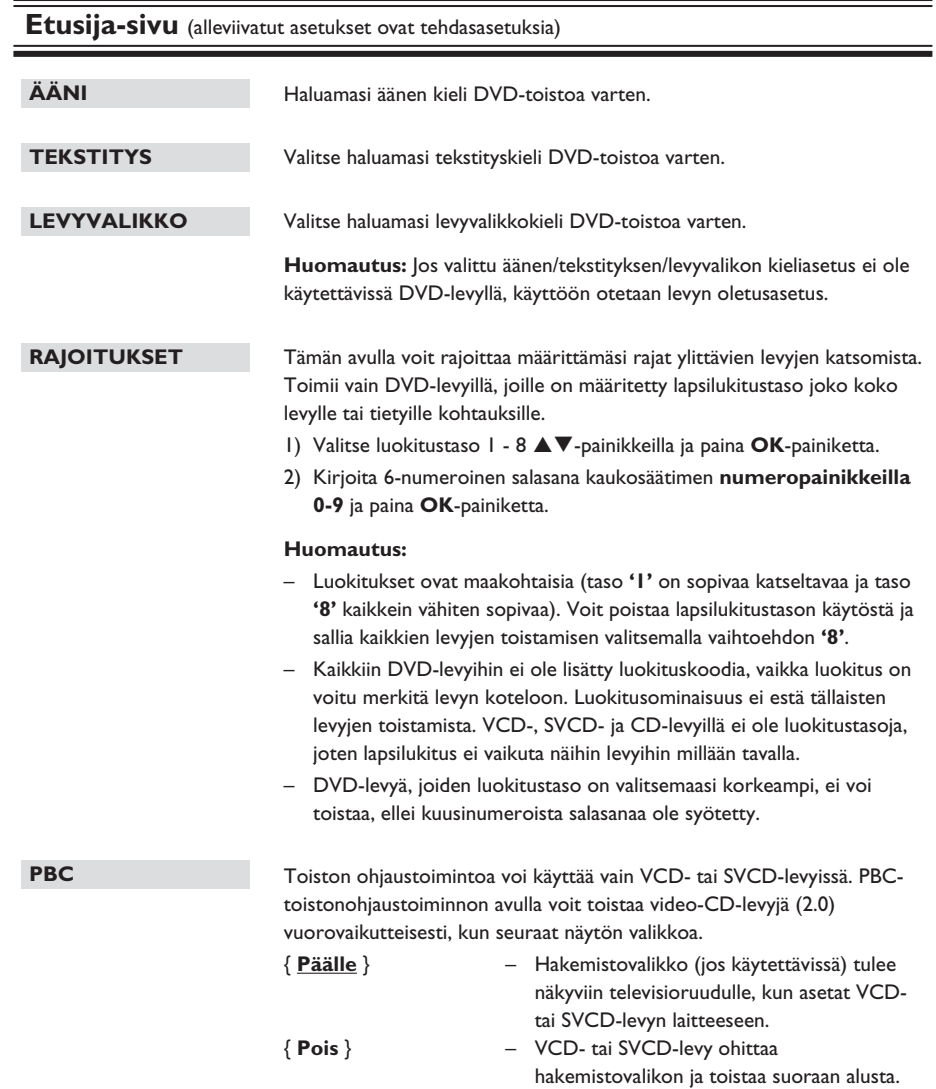

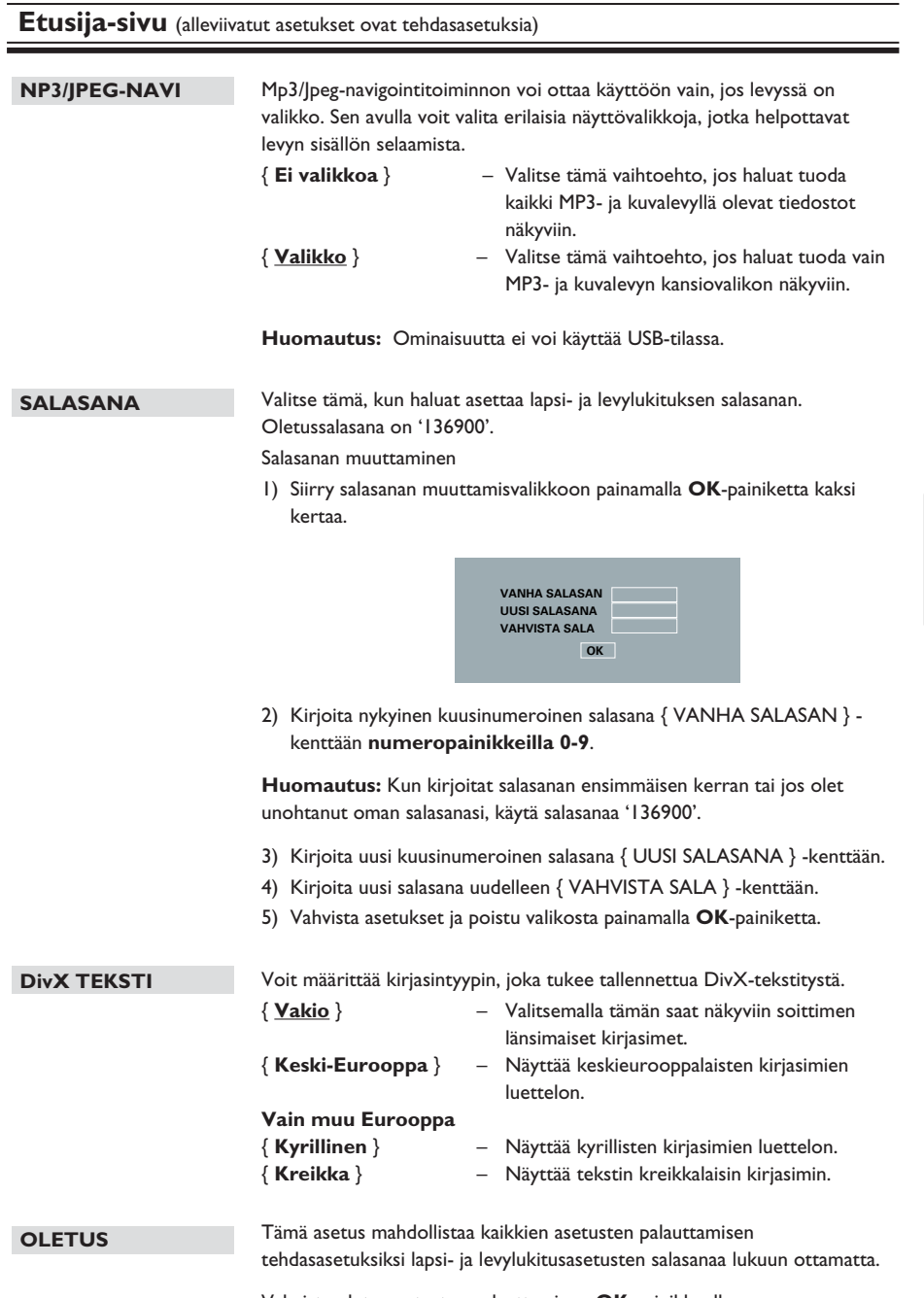

Vahvista oletusasetusten palauttaminen **OK**-painikkeella.

# **Ohjelmiston päivittäminen**

# **Uusimman ohjelmiston asentaminen**

Philipsin ohjelmistopäivitykset takaavat, että soitin on yhteensopiva uusimpien tiedostomuotojen kanssa. Tarkista päivitykset vertaamalla nykyisen ohjelmiston versionumeroa viimeisimpään versionumeroon Philipsin Web-sivustossa.

- $\Box$  Avaa levykelkka painamalla  $\triangle$  -painiketta.
- B Paina kaukosäätimen **numeropainiketta '55'**.
- C Kirjoita tiedoston nimi muistiin.
- 4) Tarkista soittimen ohjelmiston uusin versio osoitteessa www.philips.com/support.
- E Jos uuden ohjelmistoversion numero on korkeampi kuin soittimen version, lataa uusi ohjelmisto ja tallenna se CD-R-levylle.
- F Aloita päivitys asettamalla CD-R-levy laitteeseen.

#### **Huomautus:**

**Älä irrota soittimen pistoketta virtalähteestä tai katkaise laitteen virtaa päivityksen aikana.**

G Päivityksen jälkeen soitin käynnistyy uudelleen automaattisesti.

## **VAROITUS**

Laitetta ei saa missään tapauksessa yrittää korjata itse. Muutoin takuu ei ole voimassa. Älä avaa laitetta, sillä se voi aiheuttaa sähköiskun.

Tutustu vikatilanteessa seuraaviin neuvoihin, ennen kuin viet laitteen korjattavaksi. Jos näistä vinkeistä ei ole apua, ota yhteys Philipsin tukipalveluun tai jälleenmyyjään.

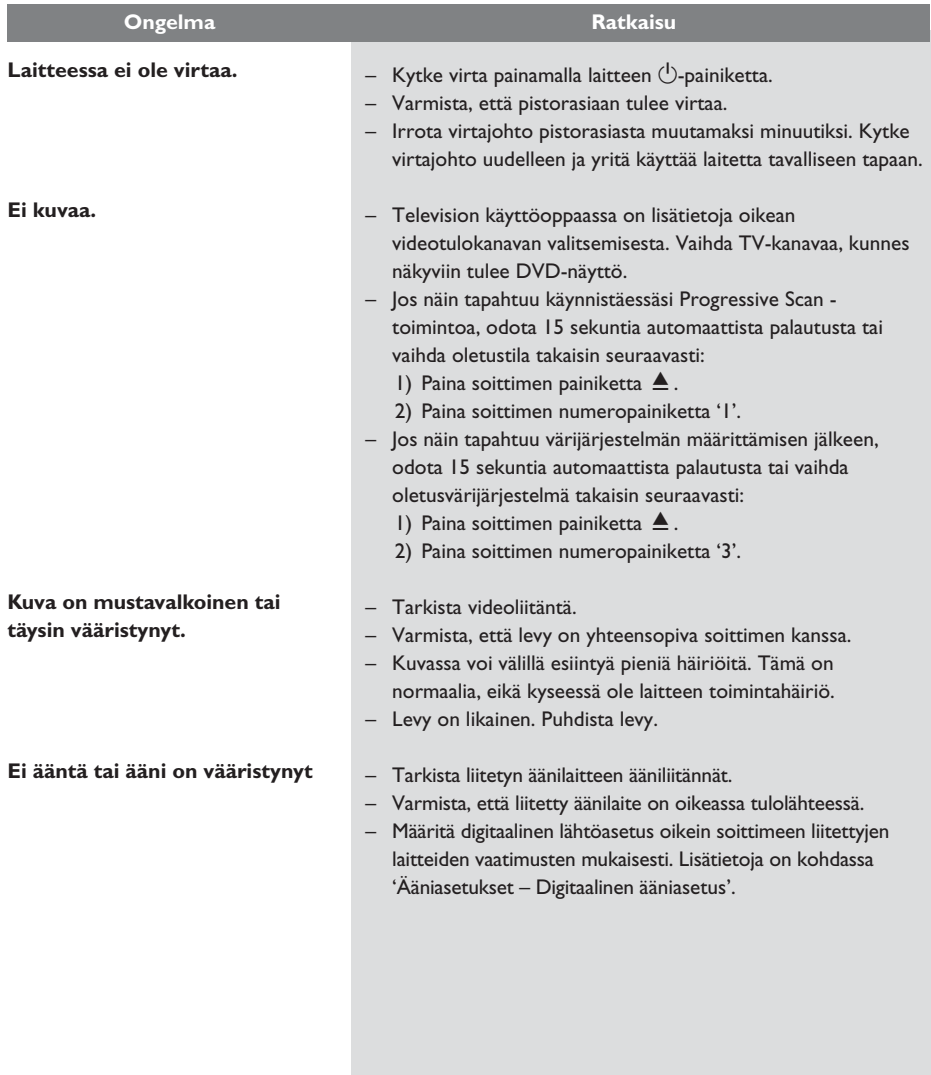

# **Vianmääritys (jatkuu)**

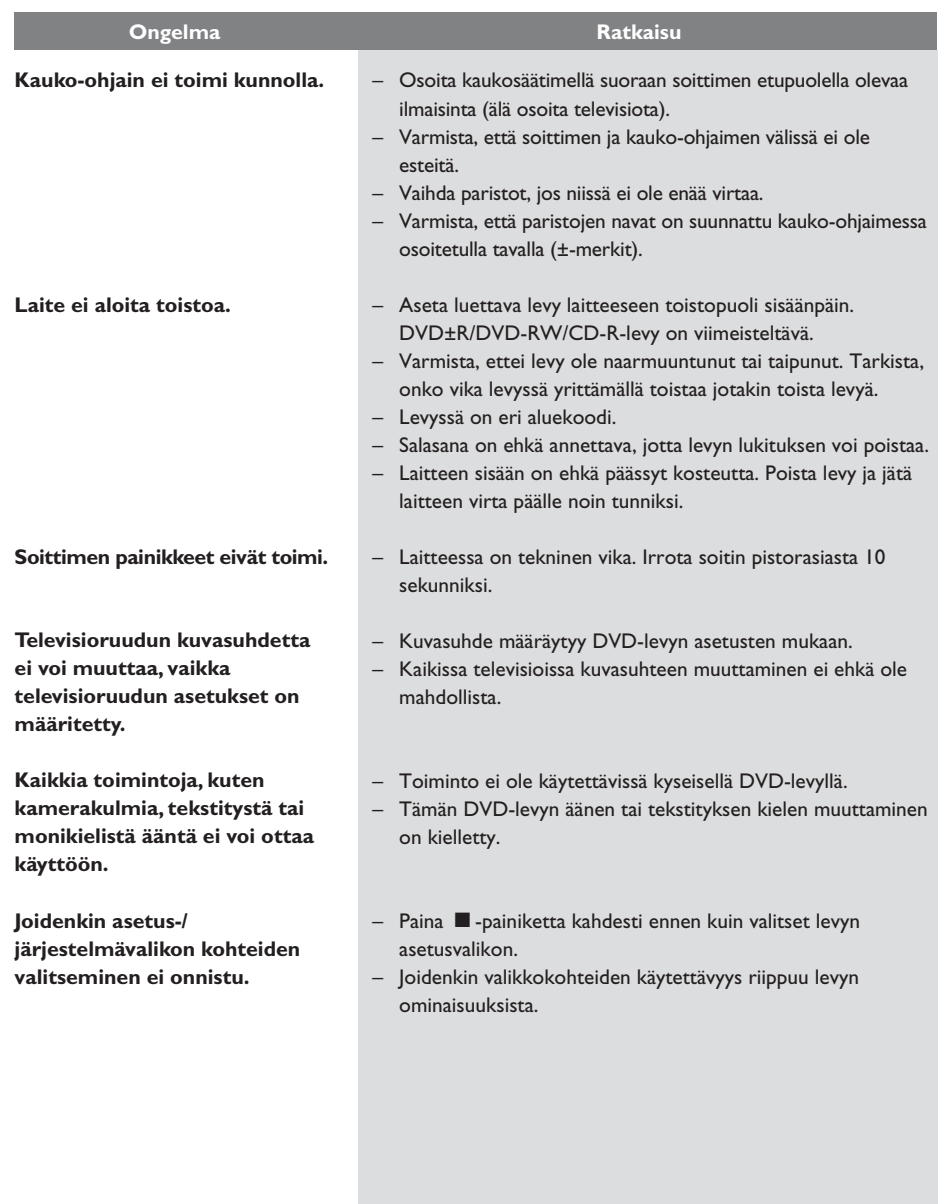

# **Vianmääritys (jatkuu)**

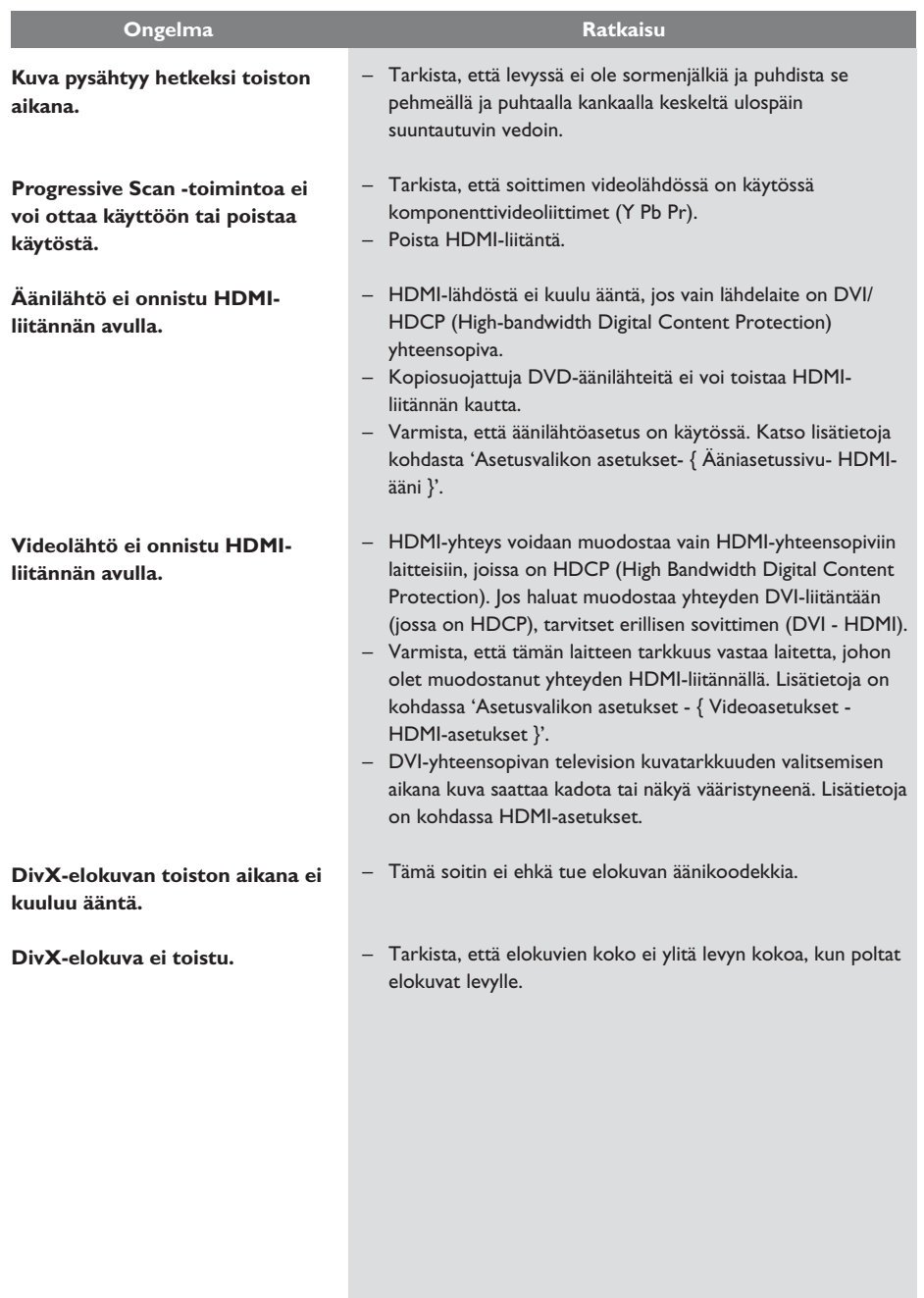

# **Vianmääritys (jatkuu)**

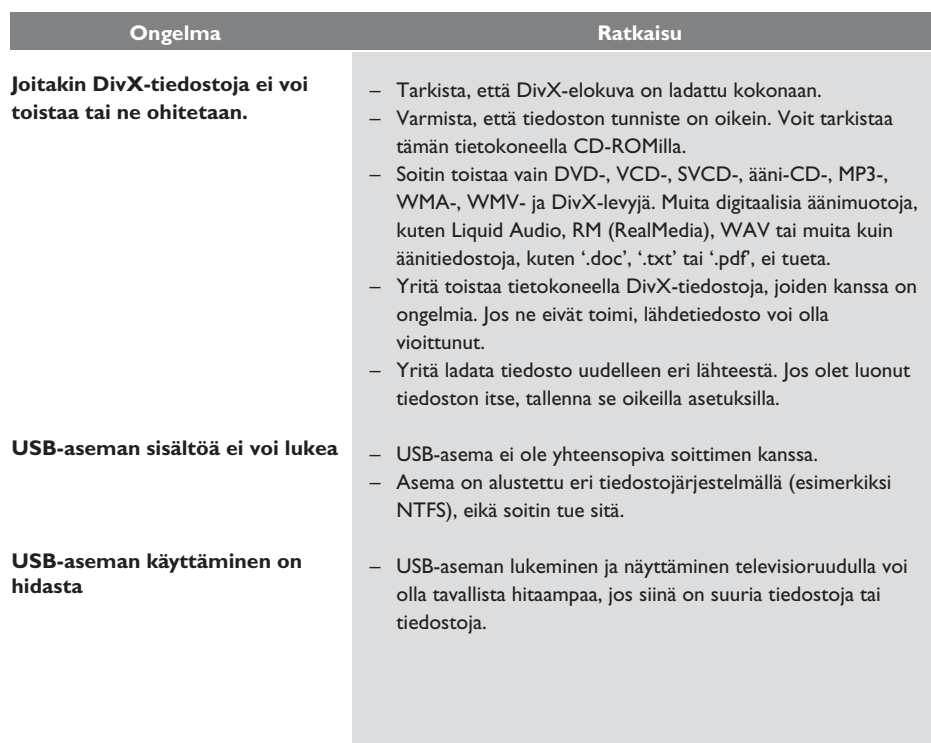

# **TV-STANDARDI**

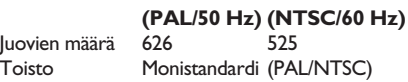

#### **VIDEO: TEKNINEN SUORITUSKYKY**

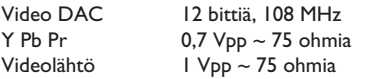

## **VIDEOMUOTO**

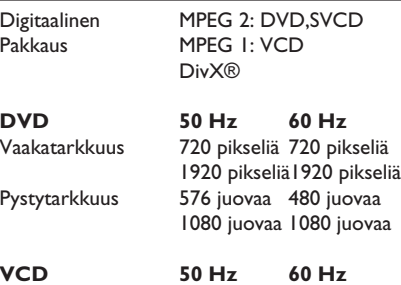

Vaakatarkkuus 352 pikseliä 352 pikseliä Pystytarkkuus 288 juovaa 240 juovaa

# **ÄÄNIMUOTO**

Digitaalinen MPEG/AC-3/ pakattu Digitaalinen 16, 20, 24 bittiä resonanssitaajuus, 44,1, 48, 96 kHz MP3 (ISO 9660) 96, 112, 128, 256 kbps ja vaihtuva bittinopeus fs, 32, 44,1, 48 kHz

Analoginen stereoääni Dolby Surround -yhteensopivassa Dolby Digital -monikanavaäänessä Downmix-toiminto

# **Teknisiä tietoja**

# **ÄÄNI: TEKNINEN SUORITUSKYKY**

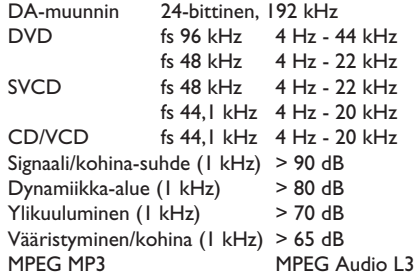

# **LIITÄNNÄT**

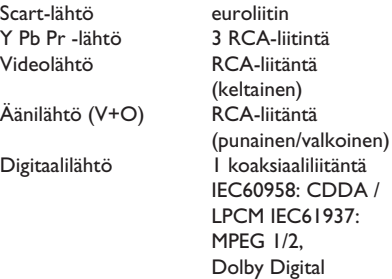

HDMI-lähtö

## **KOTELO**

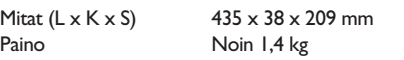

# **VIRRANKULUTUS**

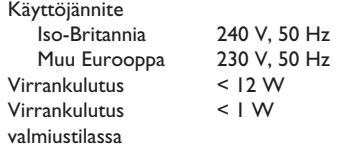

Tekniset tiedot voivat muuttua ilman erillistä ilmoitusta.

**Suomi**

# **Sanasto**

**Analoginen ääni:** Ääni, jota ei ole muutettu luvuiksi. Analoginen ääni on käytettävissä, kun käytät AUDIO LEFT/RIGHT -liitäntöjä. Tällaiset punavalkoiset liitännät lähettävät ääntä vasemman ja oikean kanavan kautta.

**Kuvasuhde:** Kuvasuhteella viitataan television kuvan pituuteen suhteessa korkeuteen. Tavallisen television kuvasuhde on 4:3, kun taas teräväpiirtotai laajakuvatelevision kuvasuhde on 16:9. Letter box -ominaisuudella tarkoitetaan kuvaa, jossa kuvan perspektiivi on laajempi tavallisessa 4:3 näytössä.

## **AUDIO OUT -liitännät:** Soittimen

takapaneelissa olevat liitännät, joista lähetetään ääntä toiseen järjestelmään (kuten televisioon tai stereoon).

**Bittinopeus:** Se määrä dataa, joka pitää sisällään annetun pituuden musiikkia ja joka mitataan kilobitteinä sekunnissa (kbps). Tarkoittaa myös tallennusnopeutta. Mitä suurempi bitti- tai tallennusnopeus, yleensä sitä parempi äänenlaatu. Suurempi bittinopeus kuitenkin kuluttaa myös enemmän levytilaa.

**Osa:** DVD-levyllä nimikettä pienemmät elokuvatai musiikkiosat. Nimike koostuu useista kappaleista. Kullekin kappaleelle on määritetty kappalenumero, jonka avulla kappaleet voidaan valita.

**Komposiittivideo (CVBS):** Yksi videosignaali, jota käytetään useimmissa kuluttajille suunnatuissa videotuotteissa.

**Levyvalikko:** Kuvaruutuvalikko, josta voi valita esimerkiksi DVD-levylle tallennettuja kuvia, ääniä, tekstitysasetuksia ja kuvakulmia.

**DivX:** DivX-koodi on DivX Networks, Inc:n kehittämä patentoimista odottava MPEG-4 pohjainen videopakkausmenetelmä, jonka avulla digitaalisen videokuvan voi kutistaa riittävän pieneen kokoon Internetissä siirtämistä varten ilman, että kuvanlaatu kärsii merkittävästi.

**Dolby Digital:** Dolby Laboratoriesin kehittämä Surround-äänijärjestelmä, jossa ääni muodostetaan jopa kuuden digitaalisen äänikanavan avulla (etuvasen ja -oikea, takavasen ja -oikea, keskikaiutin ja subwoofer).

**EasyLink:** Philips EasyLink käyttää HDMI CEC protokollaa toimintojen jakamiseen tämän ja muiden laitteiden välillä. Tämä toiminto on käytettävissä vain, jos laite on liitetty HDMI CEC yhteensopivaan televisioon HDMI-kaapelilla.

HDMI: (High-Definition Multimedia Interface). Nopea digitaalinen liitäntä, joka lähettää pakkaamatonta HD-videokuvaa ja digitaalista, monikanavaista ääntä. Se tuottaa täydellistä kuvaa ja laadukasta ääntä täysin ilman kohinaa. HDMI on täysin DVI-yhteensopiva. HDMI-standardi edellyttää, että jos HDMI- tai DVI-tuotteet liitetään ilman HDCP (Highbandwidth Digital Content Protection) -suojausta, kuvaa tai ääntä ei tule.

**HDCP** (High-bandwidth Digital Content Protection) on tekninen toiminto, jonka ansiosta digitaalista sisältöä voidaan siirtää turvallisesti eri laitteiden välillä (laiton kopiointi ei onnistu).

**JPEG:** Erittäin yleinen digitaalinen kuvamuoto. Kuvatietojen pakkausmenetelmä, jonka on kehittänyt Joint Photographic Expert Group. JPEGkuvien kuvanlaatu on hyvä, vaikka kuvat on pakattu tehokkaasti. Tiedostojen tunniste on 'JPG' tai 'JPEG'.

# **Sanasto (jatkuu)**

**MP3:** Äänen pakkaamiseen tarkoitettu tiedostomuoto. 'MP3' on lyhenne sanoista Motion Picture Experts Group 1 (tai MPEG-1) Audio Layer3. MP3-muotoa käytettäessä CD-R- tai CD-RW-levylle voidaan lisätä 10 kertaa enemmän tietoa kuin tavallisesti.

**Lapsilukko:** Ominaisuus, jonka avulla levyn toistoa voidaan rajoittaa käyttäjien iän perusteella tai kunkin maan maakohtaisten rajoitusten perusteella. Rajoitus on erilainen kussakin levyssä. Toiminnon ollessa käytössä levyn toisto estetään, jos ohjelmiston rajoitustaso on korkeampi kuin käyttäjän määrittämä taso.

**PBC:** Toisto-ohjain. Järjestelmä, jonka avulla voi liikkua Video CD- ja Super VCD -levyjen näyttövalikoissa, jotka on tallennettu levylle. Voit käyttää interaktiivista toistoa ja hakua.

**PCM (Pulse Code Modulation):** Menetelmä, jolla analoginen ääni muutetaan digitaaliseksi käsittelyä varten ilman että dataa pakataan muuttamisen yhteydessä.

**Progressive Scan:** Progressive Scan -toiminto näyttää sekunnissa kaksinkertaisen määrän ruutuja tavalliseen TV-järjestelmään verrattuna. Tämä parantaa kuvan tarkkuutta ja laatua.

**Aluekoodi:** Järjestelmä, joka mahdollistaa levyjen toistamisen vain niille määritetyn alueen sisällä. Tämän DVD-laitteen avulla voidaan toistaa vain levyjä, joiden aluekoodi on laitteen kanssa yhteensopiva. Laitteen aluekoodi on merkitty tuotteeseen. Jotkin levyt ovat yhteensopivia useiden alueiden kanssa (tai kaikkien alueiden, jolloin levyjen alueeksi on merkitty ALL).

**Nimike:** DVD-levyn elokuvan tai musiikkiohjelman pitkä jakso. Kullekin nimikkeelle on määritetty nimikenumero, jonka avulla nimikkeitä voi valita.

**TV OUT -liitäntä:** Soittimen takapaneelissa oleva liitäntä, joka lähettää videosignaalia televisioon.

**WMA:** Windows Media™ Audio. WMA on Microsoft Corporationin kehittämä äänen pakkaustekniikka. WMA-muotoinen tieto voidaan koodata Windows Media Player 9:llä tai Windows Media Player for Windows XP sovelluksella. WMA-tiedostojen tunniste on 'WMA'.

**WMV**: Windows Media -formaatissa oleva videotiedosto tai äänivirta. Se on Microsoftin kehittämä MPEG-4-formaattiin perustuva elävän kuvan pakkausmuoto.